# **User manual** Smart turbo 7<sup>dual</sup>

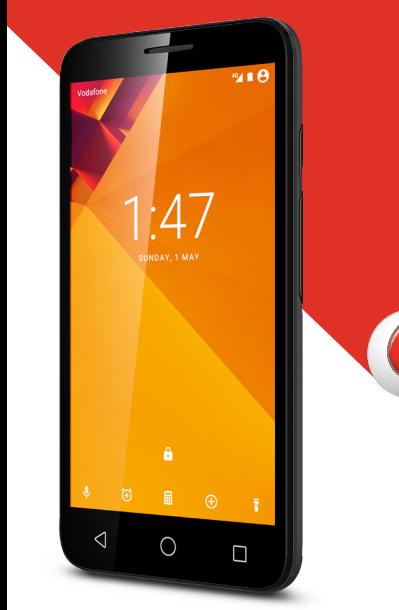

حقوق النشر © لعام 2017 لصالح شركة Group Vodafone. Vodafone وشعارات Vodafone هي عالمات تجارية لشركة Group Vodafone. قد تكون جميع أسماء المنتجات أو الشركات المذكورة في هذا المستند عالمات تجارية ألصحابها المعنيين.

# **جدول المحتويات**

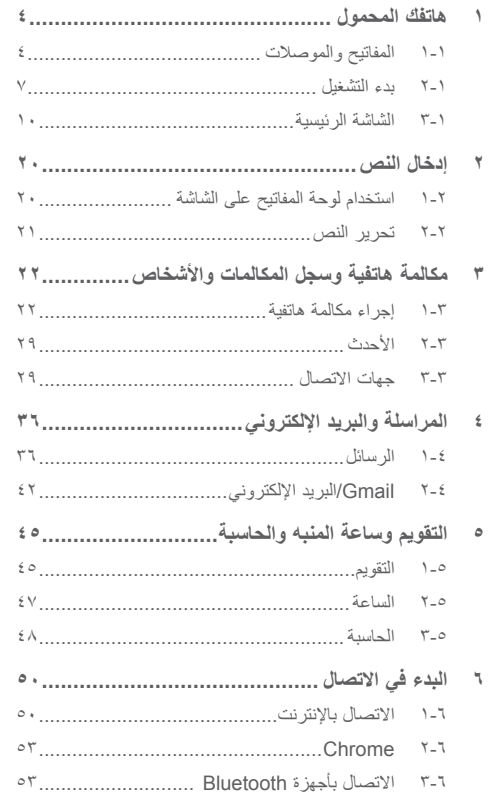

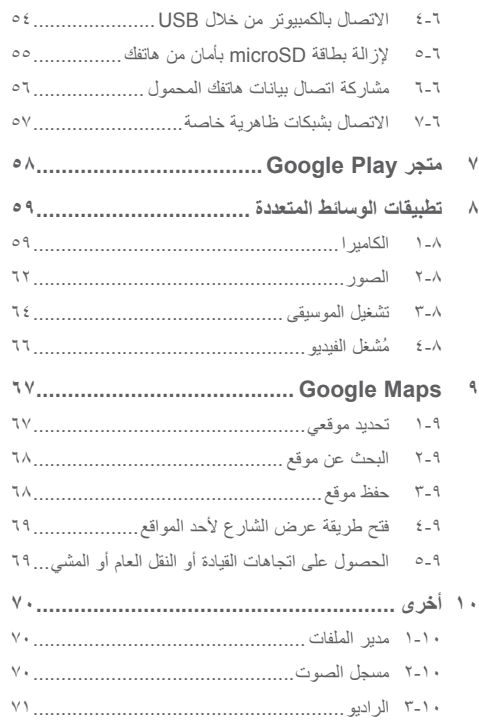

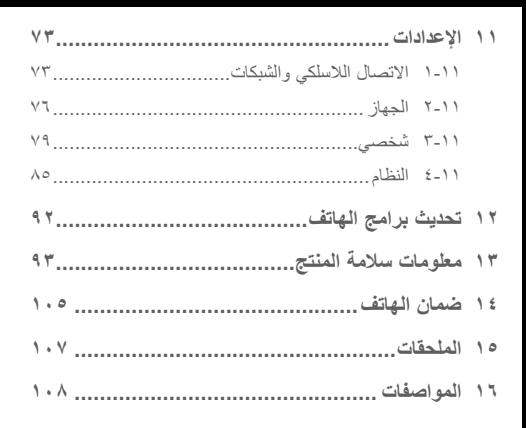

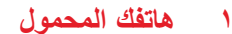

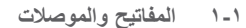

<span id="page-2-0"></span>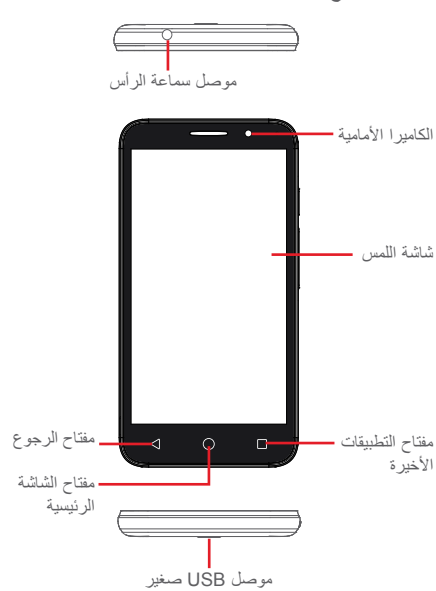

- **مفتاح التطبيقات األخيرة**
- ً اللمس: لعرض التطبيقات المستخدمة مؤخرا. يمكنك لمس أحد التطبيقات لفتحه، أو قم بتحريكه لليسار أو لليمين لحذفه من القائمة.
	- **مفتاح الشاشة الرئيسية**
- أثناء تواجدك في أي تطبيق أو شاشة، المس مفتاح الشاشة الرئيسية للعودة إلى الشاشة الرئيسية.
- اضغط مطولاً على هذا المفتاح للوصول إلى Google Now والبحث الصوتي.
	- **مفتاح الرجوع**
- المس هذا المفتاح للرجوع إلى الشاشة السابقة، أو إغالق مربع الحوار أو قائمة الخيارات أو لوحة اإلخطارات، وما إلى ذلك.

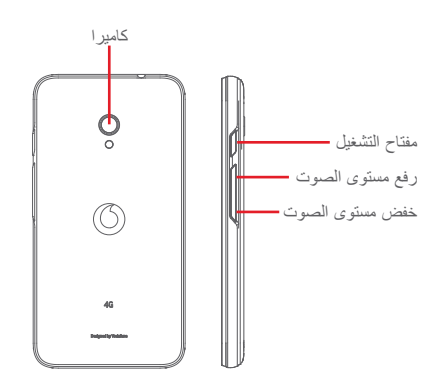

- **مفتاح التشغيل**
- الضغط: لتنشيط شاشة القفل/الشاشة.
- الضغط مطولاً: لعرض القائمة المنبثقة للاختيار من بين إ**يقاف التشغيل** و**إعادة التشغيل** و**وضع الطائرة**. الضغط مع االستمرار: تشغيل الهاتف.
- اضغط مطولاً على مفتاح ا**لتشغيل** ومفتاح **خفض مستوى الصوت** اللتقاط لقطة شاشة.
	- **مفاتيح مستوى الصوت**
- أثناء إجراء المكالمة، تقوم هذه المفاتيح بضبط مستوى صوت السماعة أو سماعة الرأس.
- في وضع الموسيقى/الفيديو/البث، تقوم هذه المفاتيح بضبط مستوى صوت الوسائط.
- في الوضع العام، تقوم هذه المفاتيح بضبط مستوى صوت نغمة الرنين.
	- كتم صوت نغمة رنين مكالمة واردة.

- **111 بدء التشغيل**
	- **11111 إعداد**

**فك الغطاء الخلفي أو تركيبه**

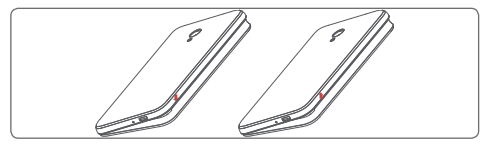

**إدخال بطاقة SIM أو إزالتها**

يجب عليك إدخال بطاقة SIM إلجراء المكالمات الهاتفية.

يرجى إيقاف تشغيل الهاتف وإزالة البطارية قبل إدخال بطاقة SIM أو إزالتها.

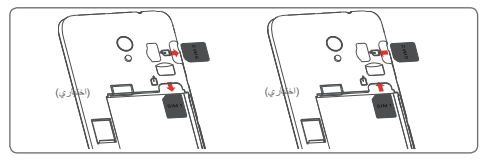

ضع بطاقة SIM في الحيز المخصص لها بحيث يكون اتجاه الشريحة اإللكترونية لألسفل. تأكد من إدخالها بطريقة صحيحة. إلخراج بطاقة SIM، اضغط عليها وقم بتحريكها للخارج.

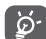

هذا الجهاز مزود بإمكانية تركيب بطاقتي SIM من النوع DS-DS )بطاقتا SIM، بطاقة تعمل وأخرى في وضع االستعداد( فقط، وليس من النوع DS-DA (بطاقتا SIM، يعملان معًا). فإذا كانت إحدى بطاقتي SIM نشطة (قيد مكالمة مثلاً)، فلن تستطيع بطاقة SIM األخرى إجراء مكالمات/إرسال بيانات. فتحات بطاقتا SIM مفتوحة على كل الشبكات.

كما أن هاتفك ال يدعم إال بطاقة SIM صغيرة الحجم. ال تحاول إدخال بطاقات SIM من أنواع أخرى مثل بطاقات mini أو nano، وإال فقد يتعرض هاتفك للتلف.

**تركيب البطارية أو إزالتها**

أوقف تشغيل هاتفك قبل إزالة البطارية.

<span id="page-4-0"></span>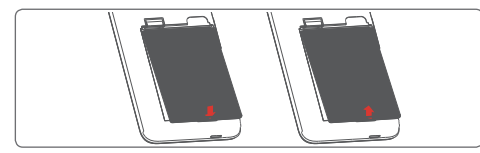

- ّركب البطارية بحيث تكون أطراف توصيلها مواجهة ألطراف التوصيل في الهاتف، واضغط عليها حتى تستقر في مكانها، ثم أغلق الغطاء.
	- حرر مشبك الغطاء، ثم أزل البطارية.

**إدخال بطاقة microSD أو إزالتها**

يرجى إيقاف تشغيل الهاتف وإزالة البطارية قبل إدخال بطاقة microSD أو إزالتها.

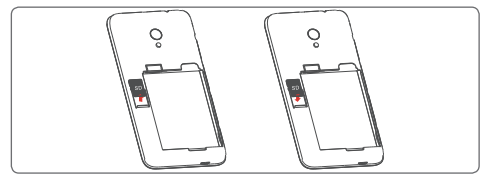

ضع بطاقة microSD بحيث تكون الشريحة باتجاهك، ثم مررها لتثبت في حيزها. تأكد من إدخالها بطريقة صحيحة. إلزالة بطاقة MicroSD، اضغط عليها برفق واسحبها للخارج.

**شحن البطارية**

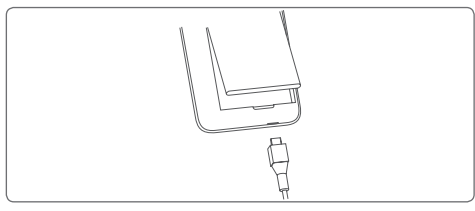

لشحن البطارية، قم بتوصيل الشاحن بالهاتف ومقبس التيار الكهربائي. ويمكنك ً أيضا شحن الهاتف عبر كبل USB.

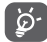

لتقليل استهالك طاقة الهاتف قم بإيقاف تشغيل Fi-Wi، أو GPS، أو Bluetooth أو التطبيقات التي تعمل في الخلفية عند عدم الحاجة إلى ً ذلك. من خالل "اإلعدادات"، يمكنك أيضا خفض سطوع الشاشة، وتقليل المدة التي تنتقل بعدها الشاشة إلى وضع السكون.

**11111 تشغيل الهاتف**

اضغط مع الاستمرار على مفتاح ا**لطاقة** حتى يتم تشغيل الهاتف. سوف يستغرق<br>بضم ثوان قبل أن تضـ<sub>م</sub>ء الشاشة. قم بفتح قفل الهاتف (عن طريق التمرير أو بضع ئوانٍ قبل ان تضيىء الشاشة. قم بفتح قفل الهاتف (عن طريق التمرير او<br>إدخال رقم التعريف الشخصـي (PIN) أو كلمة المرور أو النمط) إذا كان ضرورياً وقم بالتأكيد. سوف تظهر الشاشة الرئيسية.

إذا كنت ال تعرف رمز PIN أو نسيته، فاتصل بمشغل الشبكة. ال تترك رمز PIN مع هاتفك. قم بحفظ هذه المعلومة في مكان آمن عندما ال تكون قيد االستخدام.

**إعداد هاتفك للمرة األولى**

في المرة األولى التي تقوم فيها بتشغيل الهاتف، سيطلب منك إعداد الخيارات التالية: اللغة وحساب Google والتاريخ والوقت، إلخ.

- .1 حدد لغة الهاتف، ثم المس **.**
- .2 **اختر شبكة Fi-Wi،** ثم المس **التالي.**
	- .3 أدخل **اسمك**، ثم المس **التالي.**
- .4 **قم بحماية الهاتف**، من خالل تعيين قفل شاشة اآلن أو لمس **ٍ تخط** لالنتقال إلى اإلعداد التالي.
	- .5 حدد **خدمات Google**، بعد االنتهاء، ثم المس **التالي.**
		- .6 **حدد الشاشة الرئيسية** ثم المس **التالي.**
		- .7 حدد **تلميحات المساعدة**، ثم المس **التالي**.

ًمعا مع اكتمال تكوين جميع الخيارات األخرى )**التاريخ والوقت، أذونات التطبيق**، وما إلى ذلك)، سيكتمل إعداد جهازك.

إذا قمت بتشغيل الهاتف دون تركيب بطاقة SIM، فسيظل بإمكانك االتصال بشبكة Fi-Wi لتسجيل الدخول إلى حساب Google واستخدام بعض الميزات.

#### **11111 إيقاف تشغيل الهاتف**

<span id="page-5-0"></span>اضغط مع االستمرار على مفتاح **التشغيل** من الشاشة الرئيسية إلى أن تظهر خيارات الهاتف، ثم حدد **إيقاف التشغيل**.

## **111 الشاشة الرئيسية**

يحتوي هاتفك على نوعين من الشاشات الرئيسية يمكنك استخدامهما: الشاشة الرئيسية القياسية والشاشة الرئيسية البسيطة.

يمكنك تعيين أحدهما عند تشغيل الهاتف ألول مرة أو عن طريق لمس **اإلعدادات** < **الشاشة الرئيسية**.

في الشاشة الرئيسية البسيطة، تم تقديم جميع المميزات التي تحتاجها في تصميم مبدع وجذاب.

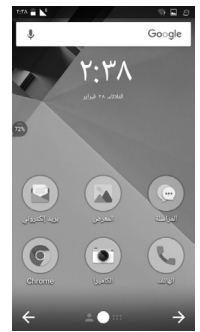

من خالل لمس مفتاح **الرئيسية** يمكنك االنتقال إلى الشاشة الرئيسية األولى، ويمكنك تخصيص جميع شاشاتك الرئيسية من خالل إضافة التطبيقات واالختصارات وواجهات المستخدم المفضلة إليها.

في الشاشة الرئيسية القياسية، عادة ما تظهر مجموعة رموز أسفل أية صفحة ً رئيسية تفتحها. ويتضمن هذا أيضا عالمة تبويب التطبيق، التي تعرض جميع تطبيقاتك المتاحة.

#### **شريط الحالة**

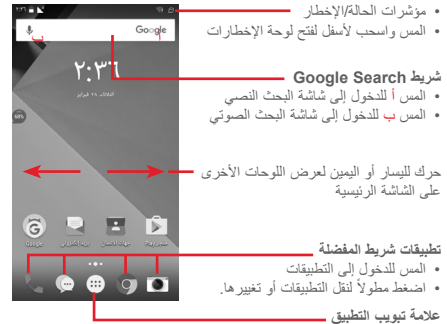

 المس لفتح جميع التطبيقات

تمتد الشاشة الرئيسية على أي من جانبي الشاشة للسماح بمساحة أكبر الإضافة<br>القد تابع الدينية المساحة الشار الشيخ الشاشة الأخبار وتستنشأ الأساد التطبيقات والاختصارات وما ًإلى ذلك. حرّك الشاشة الرئيسية أفقيًا إلى اليسار واليمين للحصول على عرض كامل للشاشة الرئيسية. تشير النقطة البيضاء الموجودة في الجزء األسفل من الشاشة إلى الشاشة التي تقوم بعرضها. في الشاشة الرئيسية القياسية، يمكنك التمرير لليمين للوصول إلى تطبيقك المفضل (والمعين على تلميحات الأجهزة الذكية). يمكنك تغيير ذلك لفتح تطبيق مختلف بلمس **اإلعدادات < الشاشة < تطبيق الشاشة الرئيسية المفضل.**

**11111 استخدام شاشة اللمس اللمس**  للوصول إلى أحد التطبيقات، المسه بإصبعك. **َّ الضغط المطول**  اضغط مطولاً على الشاشة الرئيسية للوصول إلى الخيار ات المتاحة لضبط الخلفية. **السحب**  اضغط مطولاً على أي عنصر لسحبه إلى موقع أخر . **التمرير/التحريك**  حرك الشاشة للتمرير لأعلى ولأسفل عبر القوائم والصور وصفحات الويب، إلخ. **النقر**  مماثل للتحريك، لكن النقر يؤدي إلى التحرك بسرعة. **ضم/فرد اإلصبعين**  ضع إصبعيك على سطح الشاشة ثم باعدهما لضبط حجم أحد العناصر على الشاشة.

**التدوير**  ً تغيير اتجاه الشاشة تلقائيا من الوضع الرأسي إلى الوضع األفقي عن طريق تدوير الهاتف بالجانب.

## **11111 شريط الحالة**

من شريط الحالة، يمكنك عرض كل من حالة الهاتف (على الجانب الأيمن) ومعلومات الإخطار (على الجانب الأيسر).

**رموز الحالة**

| GPS قيد التشغيل                     | 0           | نَم الأتصال بـ GPRS                  | $\mathbf{G}_{\perp}$ |
|-------------------------------------|-------------|--------------------------------------|----------------------|
| لم يتم إدخال بطاقة SIM              | $\mathbb N$ | نَم الأتصال بـ EDGE                  | $\mathbf{F}$         |
| وضع الاهتزاز                        | տ⊡ր         | تم الاتصال بـ ٣G                     | $\frac{36}{4}$       |
| الرنين في الوضع الصامت              | $\circ$     | G متصلة                              | 4G                   |
| وضع "لا تزعجني"                     | $\Theta$    | تم الاتصال بـ HSDPA<br>(TG)          | ۳,                   |
| ميكروفون الهاتف في وضع<br>كتم الصوت | 冷           | تم الاتصال بـ HSPA<br>$(\tau G)$     | $H^*$                |
| البطارية منخفضة للغاية              | O           | تجوال البيانات                       | $R =$                |
| البطارية منخفضة                     | L           | قوة الإشارة                          | Z                    |
| فرغت البطارية بصورة<br>جزئية        | Ê           | نَم الاتصال بشبكة Wi-Fi              | v                    |
| البطارية ممتلئة                     | ∎           | Bluetooth فيد التشغيل                | $\ast$               |
| جار شحن البطارية                    | A           | تم الاتصال بجهاز<br><b>Bluetooth</b> | 冰                    |
| تم توصيل سماعة رأس                  | Q           | وضع رحلة الطيران                     | ╋                    |
|                                     |             | تم إعداد التنبيه                     |                      |

**رموز اإلخطار**

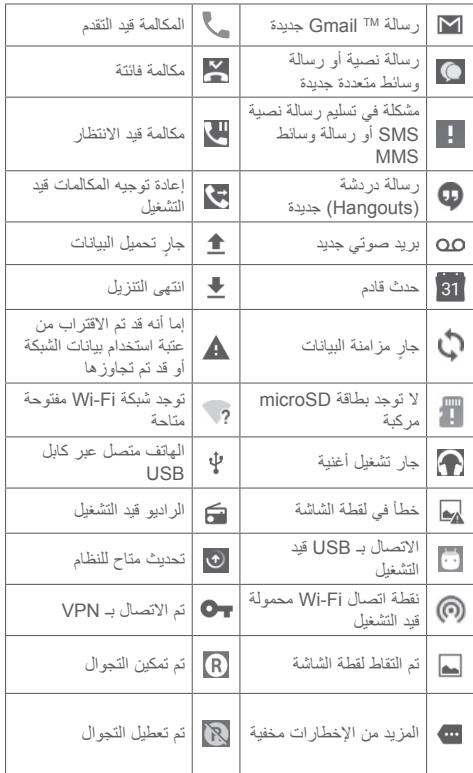

#### **لوحة اإلخطارات**

المس واسحب لأسفل وصولاً إلى شريط الحالة لفتح لوحة الإعدادات السريعة واسحب لأسفل مرة أخرى لفتح لوحة الإعدادات السريعة. المسها واسحبها لأعلى إلغالقها. من لوحة اإلخطارات، يمكنك فتح العناصر والتذكيرات األخرى المحددة برموز اإلخطار أو عرض معلومات الخدمة الالسلكية.

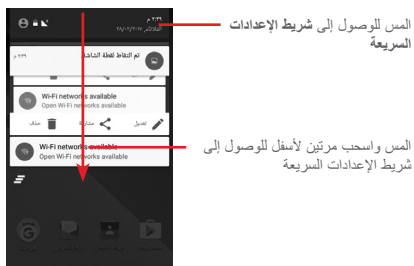

المس أحد اإلخطارات وحركه إلى الجانب لحذفه. المس الرمز لمسح جميع اإلخطارات القائمة على األحداث )ستظل الإخطارات الجارية الأخرى المستمرة موجودة). المس ثم رمز اإلعدادات للوصول إلى **اإلعدادات**.

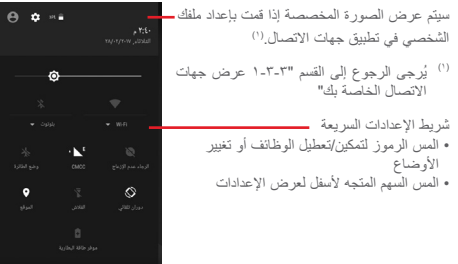

## **11111 شريط البحث**

يوفر الهاتف وظيفة البحث التي يمكن استخدامها للعثور على المعلومات المطلوبة على هاتفك أو في تطبيقاتك أو على الويب.

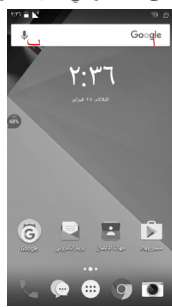

- **أ البحث حسب النص**
- المس شريط البحث من الشاشة الرئيسية.
- أدخل النص/العبارة التي تريد البحث عنها.
- المس على لوحة المفاتيح إذا كنت ترغب في البحث على الويب.
	- **ب البحث حسب الصوت**
	- المس من شريط البحث لعرض شاشة مربع الحوار.
- انطق الكلمة/الجملة التي تريد البحث عنها. ستظهر قائمة بنتائج البحث لكي تختار منها.

**11111 قفل/إلغاء قفل الشاشة**

لحماية هاتفك وخصوصيتك، يمكنك قفل شاشة الهاتف عن طريق العديد من األنماط أو رقم التعريف الشخصي )PIN )أو كلمة مرور وما إلى ذلك، من خالل **اإلعدادات < األمان < قفل الشاشة**.

**إلنشاء نمط إلغاء قفل الشاشة** )اتبع التعليمات الظاهرة على الشاشة(

- المس **اإلعدادات < األمان < قفل الشاشة < نمط**.
	- أدخل النمط الخاص بك.

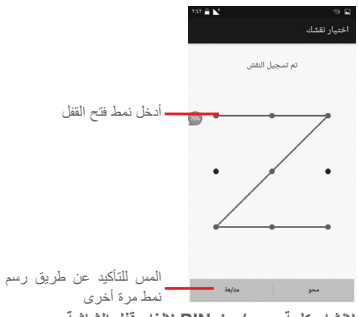

**إلنشاء كلمة مرور/رمز PIN إللغاء قفل الشاشة**

- المس **اإلعدادات < األمان < قفل الشاشة < PIN** أو **كلمة المرور.**
	- قم بتعيين رمز PIN أو كلمة المرور الخاصة بك.

**لقفل شاشة الهاتف**

اضغط على مفتاح **الطاقة** مرة واحدة لقفل الشاشة.

## **إللغاء قفل شاشة الهاتف**

اضغط على مفتاح **التشغيل** مرة واحدة إلضاءة الشاشة، أو اسحب نمط فتح القفل الذي أنشأته، أو أدخل PIN أو كلمة المرور لفتح قفل الشاشة.

إذا اخترت **التحريك** كقفل للشاشة، فاسحب ألعلى لفتح قفل الشاشة.

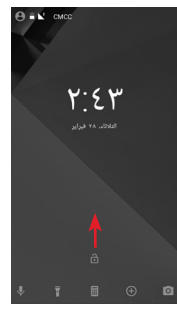

**11111 تخصيص الشاشة الرئيسية إضافة تطبيق أو عنصر واجهة مستخدم** المس علامة تبويب التطبيق (:::)، ثم اضغط مطولاً على التطبيق لتنشيط وضع النقل، واسحب العنصر إلى أية شاشة رئيسية. **إضافة ضبط موقع تطبيق أو عنصر واجهة مستخدم** اضغط مطولاً على العنصر الذي نريد إعادة ضبط موقعه لتنشيط وضع النقل،

ثم اسحب العنصر إلى الوضع المرغوب، ثم حرره. يمكنك نقل العناصر على الشاشة الرئيسية وشريط المفضلة. اضغط على الرمز الموجود على الحافة اليمنى أو اليسرى للشاشة لسحب العنصر إلى شاشة رئيسية أخرى.

**إزالة**

اضغط مطولاً على العنصر المطلوب إزالته لتنشيط وضع النقل، ثم اسحب العنصر إلى أعلى رمز **إزالة**، ثم حرره بعدما يتحول لون العنصر إلى الرمادي. **إنشاء مجلدات**

لتحسين تنظيم التطبيقات واالختصارات على الشاشة الرئيسية وشريط المفضلة، يمكنك إضافتها إلى مجلد عن طريق تجميع أحد العناصر فوق اآلخر. إلعادة تسمية مجلد، قم بفتحه ولمس شريط عنوان المجلد إلدخال االسم الجديد.

#### **تخصيص خلفية شاشة**

ً على منطقة فارغة في الشاشة الرئيسية أو انتقل إلى **اإلعدادات <**  اضغط مطوال **الشاشة < الخلفية** لتخصيص الخلفية.

**11111 ضبط مستوى الصوت**

**استخدام مفتاح مستوى الصوت**

اضغط على مفتاح **مستوى الصوت** لضبط مستوى الصوت. لتنشيط وضع االهتزاز، اضغط على مفتاح **خفض مستوى الصوت** حتى يهتز الهاتف. اضغط على مفتاح **خفض مستوى الصوت** مرة أخرى لتنشيط الوضع الصامت. **استخدام قائمة اإلعدادات** 

اسحب ألسفل مرتين من لوحة اإلخطارات والمس رمز اإلعدادات لفتح **اإلعدادات**، ثم المس **الصوت واإلخطارات**. يمكنك تعيين مستوى صوت المكالمات، والإخطارات، والنظام، وما إلى ذلك وفقًا لتفضيلاتك.

## **2 إدخال النص**

**222 استخدام لوحة المفاتيح على الشاشة**

**إعدادات لوحة المفاتيح على الشاشة**

<span id="page-10-0"></span>المس عالمة تبويب التطبيقات من الشاشة الرئيسية، وحدد **اإلعدادات < اللغة واإلدخال**.

**ضبط اتجاه لوحة المفاتيح على الشاشة**

لف الهاتف إلى الجانب أو بطريقة عمودية لضبط اتجاه لوحة المفاتيح على الشاشة. ً يمكنك أيضا ضبطه بتغيير اإلعدادات )انتقل إلى **اإلعدادات < الشاشة < عند تدوير الجهاز < تدوير محتويات الشاشة**(.

## **22222 لوحة مفاتيح Android**

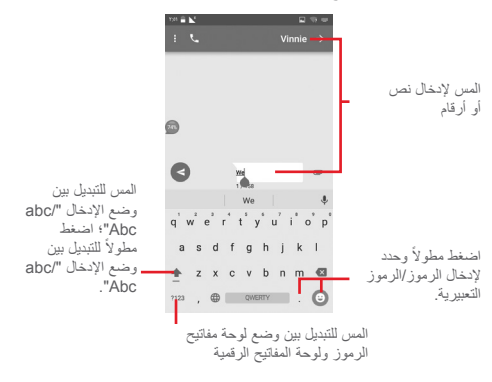

## **222 تحرير النص**

يمكنك تحرير النص الذي أدخلته. • اضغط مطولاً على النص الذي تريد تحريره أو المسه مرتين. اسحب عالمات التبويب لتغيير التحديد المميز.

 ستظهر الخيارات التالية: **القص والنسخ واللصق والمشاركة** و**تحديد الكل**.

**يمكنك إدخال نص جديد كذلك**

- المس المكان الذي ترغب في الكتابة فيه، أو اضغط مطولاً على مكان فارغ، ٍ وعندئذ يومض المؤشر ويتم عرض عالمة التبويب. اسحب عالمة التبويب لتحريك المؤشر.
- إذا قمت بتحديد أي نص، فالمس عالمة التبويب إلظهار خيار **لصق** والذي يتيح لك لصق أي نص قمت بنسخه في السابق.

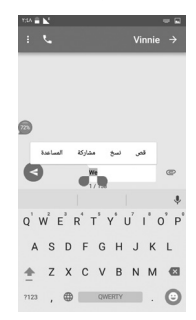

## <span id="page-11-0"></span>**3 مكالمة هاتفية وسجل المكالمات واألشخاص**

- **333 إجراء مكالمة هاتفية**
	- **33333 إجراء مكالمة**

ً إلجراء مكالمة عندما يكون الهاتف نشطا، انتقل إلى الشاشة الرئيسية ثم المس رمز الهاتف في شريط المفضلة.

إذا تم قفل الهاتف، فاضغط على زر **التشغيل** ثم مرر رمز الهاتف إلى اليمين.

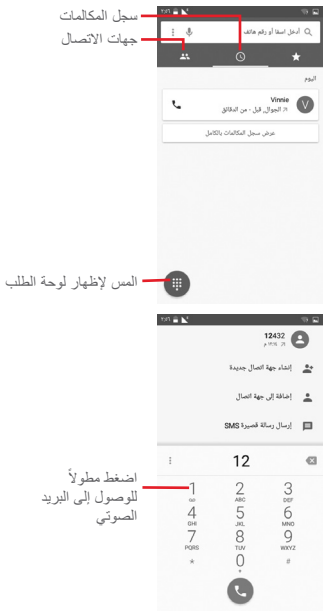

أدخل الرقم الذي تريده من لوحة الطلب مباشرة أو حدد جهة اتصال من **المكالمات** أو **جهات االتصال** عن طريق لمس عالمات التبويب هذه، ثم المس إلجراء المكالمة.

يمكنك حفظ الرقم الذي أدخلته إلى **جهات االتصال** من خالل لمس وتحديد **إضافة إلى جهات االتصال**.

إذا ارتكبت خطأ ما، فيمكنك حذف األرقام غير الصحيحة بلمس .

إلنهاء المكالمة، المس .

**المكالمات الدولية**

لطلب رقم دولي، اضغط مطولاً على لما لإدخال "+"، ثم أدخل بادئة الاتصال الدولي بالبلد يليها رقم الهاتف بالكامل وفي النهاية المس .

**مكالمة طوارئ**

إذا كان هاتفك في نطاق تغطية الشبكة، فاطلب رقم طوارئ والمس إلجراء مكالمة طوارئ. تُفلح هذه الطريقة حتى بدون بطاقة SIM وبدون كتابة رمز **PIN.** 

## **33333 الرد على مكالمة أو رفضها**

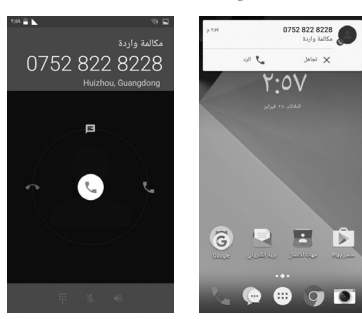

عند تلقي مكالمة، ستظهر نافذة اتصال على الشاشة. يمكنك لمس لرفض المكالمة أو لمس للرد عليها. لفتح شاشة إجراء مكالمة هاتفية، المس نافذة المكالمة. على شاشة إجراء مكالمة هاتفية، المس حرك الرمز لليمين للرد على المكالمة؛ حرك الرمز لليسار لرفض المكالمة؛ ً حرك الرمز ألعلى لرفض المكالمة من خالل إرسال رسالة معدة مسبقا. لكتم المكالمات الواردة، اضغط على مفتاح **رفع/خفض مستوى الصوت**. عند تنشيط بطاقة SIM ثانية في الهاتف المحمول في الوقت الذي يشترك فيه

مستخدم الهاتف المحمول في مكالمة أخرى بالفعل، فسيتم تحويل المكالمة الواردة إلى بطاقة SIM الثانية إلى بريد صوتي بشكل تلقائي.

**33333 االتصال بالبريد الصوتي** 

توفر الشبكة بريدًا صوتيًا خاصيًا بك لتجنب فقد أية مكالمات. فهو يشبه جهاز الرد اآللي الذي يمكنك استخدامه متى شئت.

للاستماع إلى بريدك الصوتي، اضغط مطولاً [ على علامة تبويب ا**لهاتف**. لتعيين رقم البريد الصوتي، المس مفتاح ثم المس **اإلعدادات < المكالمات < البريد الصوتي.**

إذا تلقيت بريدًا صوتيًا، فسيظهر رمز البريد الصوتي ◘◘ على شريط الحالة. افتح لوحة اإلخطارات، ثم المس **بريد صوتي جديد**.

**33333 أثناء المكالمة**

لضبط مستوى الصوت أثناء المكالمة، اضغط على مفتاح **رفع/خفض مستوى الصوت**.

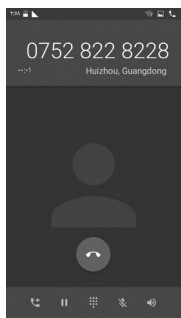

- المس مع االستمرار المكالمة الحالية. المس هذا الرمز مرة أخرى П الستعادة المكالمة.
	- المس لعرض لوحة الطلب.  $\mathbf{ii}$
	- المس إلنهاء المكالمة الحالية.

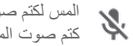

المس لكتم صوت المكالمة الحالية. المس هذا الرمز مرة أخرى إللغاء كتم صوت المكالمة.

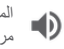

المس لتنشيط السماعة الخارجية أثناء المكالمة الحالية. المس هذا الرمز مرة أخرى إللغاء تنشيط السماعة الخارجية.

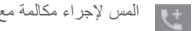

المس إلجراء مكالمة مع جهة اتصال أخرى.

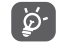

لتجنب الضغط الخاطئ على شاشة اللمس أثناء المكالمة، سيتم قفل ً الشاشة تلقائيا عند وضع الهاتف بالقرب من أذنك؛ وسيتم فتح قفلها عند إبعاد الهاتف عن أذنك.

**33333 إدارة العديد من المكالمات**

باستخدام هذا الهاتف يمكنك التعامل مع العديد من المكالمات في نفس الوقت. **))) المكالمات الجماعية** 

يمكنك إعداد مكالمة جماعية.

- االتصال بأول مشترك في المكالمة الجماعية.
	- المس ثم حدد "إضافة مكالمة".
- أدخل رقم هاتف الشخص الذي تريد إضافته إلى المكالمة الجماعية والمس . ً يمكنك أيضا إضافة مشاركين من **المكالمات** أو **جهات االتصال**.
	- المس رمز القائمة لبدء مكالمة جماعية.
- أثناء المكالمة الجماعية، المس إلزالة أحد المشتركين أو للتحدث بشكل خاص إلى أحد المشتركين. المس إلزالة أحد المشتركين من المكالمة الجماعية، ثم المس للتحدث بشكل خاص إلى المشترك ووضع مشترك آخر قيد االنتظار.
	- المس إلنهاء المكالمة الجماعية وفصل جميع المتصلين.

<sup>(י)</sup> وفقًا لمشغل الشبكة الخاص بك.

**33333 إعدادات االتصال** من شاشة الهاتف، المس مفتاح ، ثم حدد **اإلعدادات**، حيث تكون الخيارات التالية متاحة:

**إعدادات المكالمات العامة:**

 **البريد الصوتي**

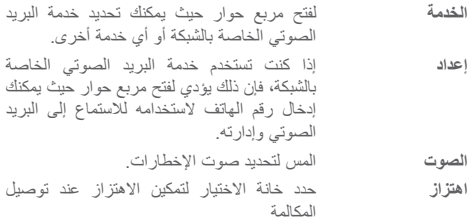

 **أرقام الطلب الثابت**

رقم الطلب الثابت )FDN )هو نمط خدمة خاص ببطاقة SIM، حيث يتم تقييد المكالمات الصادرة إلى مجموعة من أرقام الهاتف. تتم إضافة تلك األرقام إلى قائمة رقم الطلب الثابت. االستعمال الشائع لرقم الطلب الثابت يكون من قبل الوالدين لتقييد أرقام الهاتف التي يستطيع أطفالهم االتصال بها. وألسباب خاصة باألمان، سيطلب منك تمكين رقم الطلب الثابت )FDN )عن طريق إدخال رقم 2PIN الخاص ببطاقة SIM الذي عادة ما يتم الحصول عليه من مزود الخدمة الخاص بك أو من مصنع بطاقة SIM. **خفض الضوضاء** حدد خانة االختيار لخفض الضوضاء في الخلفية أثناء المكالمات. **إعادة توجيه المكالمات**

المس لتهيئة طريقة إعادة توجيه المكالمات بصورة دائمة، أو عند االنشغال عن عدم الرد أو تعذر الوصول.

 **حظر المكالمات**

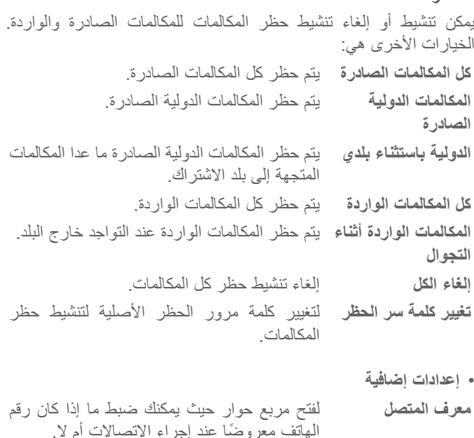

**انتظار المكالمات** حدد خانة االختيار إلخطارك بالمكالمات الجديدة الواردة.

> **األصوات واالهتزاز** تهيئة إعدادات األصوات واالهتزاز في النظام **االستجابات السريعة** لتعديل االستجابات السريعة في المكالمات الواردة. **إمكانية الوصول** ُ المس لتهيئة إعدادات وضع جهاز اتصاالت الصم.

## **333 األحدث**

يمكنك عرض محفوظات المكالمات عن طريق لمس من شاشة الهاتف لعرض محفوظات المكالمات. ً المس جهة اتصال أو رقما لعرض المعلومات أو المزيد من العمليات. يمكنك عرض معلومات مفصلة عن المكالمة أو إجراء مكالمة جديدة أو إرسال رسائل إلى جهة اتصال أو إلى رقم، أو إضافة أرقام إلى **جهات االتصال** )متاح فقط لأرقام الهواتف غير المحفوظة)، وما إلى ذلك. المس الصورة لفتح لوحة االتصال السريع.

لمحو ذاكرة المكالمات بالكامل، المس مفتاح من شاشة الهاتف، ثم المس **محو محفوظات المكالمات.**

## **333 جهات االتصال**

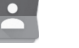

يمكنك عرض جهات االتصال وإنشاؤها في هاتفك ومزامنتها مع جهات اتصال Gmail أو التطبيقات األخرى على الويب أو في هاتفك.

## **33333 عرض جهات االتصال الخاصة بك**

للوصول إلى تطبيق **جهات االتصال**، المس عالمة تبويب التطبيق من الشاشة الرئيسية، ثم حدد **جهات االتصال**.

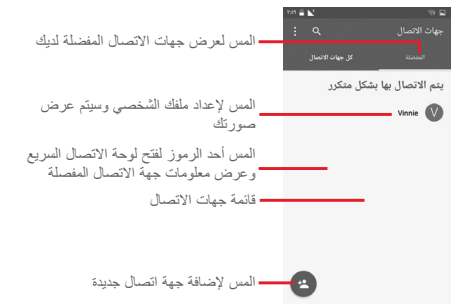

<span id="page-15-0"></span>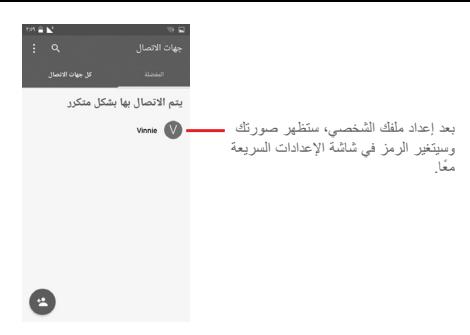

المس مفتاح ‡ لعرض قائمة خيار ات قائمة جهات الاتصال. تتوفر الخيارات التالية:

- **جهات االتصال التي سيتم عرضها** اختر جهات االتصال المطلوب عرضها.
- **استيراد/تصدير** الستيراد أو تصدير جهات االتصال بين الهاتف وبطاقة SIM وبطاقة microSD أو مشاركة جهات االتصال.
	- **الحسابات** إلدارة إعدادات المزامنة لحسابات مختلفة.
		- **اإلعدادات** لفتح إعدادات عرض جهات االتصال.

## **33333 إضافة جهة اتصال**

المس عالمة تبويب "التطبيق" من الشاشة الرئيسية، وحدد **جهات االتصال**، ثم المس الرمز من قائمة جهات االتصال إلنشاء جهة اتصال جديدة.

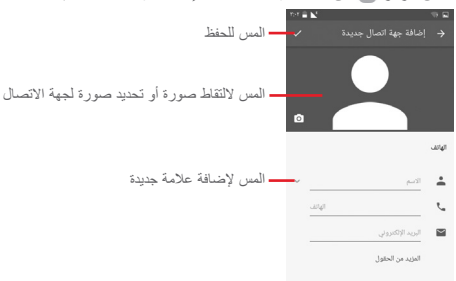

عند االنتهاء، المس للحفظ. للخروج دون حفظ، يمكنك لمس ، ثم لمس **تجاهل التغييرات. إضافة إلى/إزالة من المفضلة** إلضافة جهة اتصال إلى التفضيالت، يمكنك لمس جهة اتصال لعرض التفاصيل

ثم لمس إلضافة جهة اتصال إلى المفضالت. إلزالة جهة اتصال من التفضيالت، المس على شاشة تفاصيل جهة االتصال.

ال يمكن إضافة سوى جهات االتصال الخاصة بالهاتف والحساب إلى الا يمس<br>- التفضيلات.<br>- التفضيلات.

## **33333 تحرير جهات االتصال**

لتحرير معلومات جهة االتصال، المس مفتاح في شاشة تفاصيل جهات االتصال. عند االنتهاء، المس .

**تغيير رقم الهاتف االفتراضي لجهة اتصال**

سيتم عرض رقم الهاتف االفتراضي )الرقم الذي يكون له األولوية عند االتصال أو إرسال رسالة) دائمًا تحت اسم جهة الاتصال. لتغيير رقم المهاتف الافتراضـي، اضغط مطولاً علـى الرقم الذي تريد إعداده كرقم افتراضي من شاشة تفاصيل جهة االتصال، ثم حدد **ضبط القيم االفتراضية**. سيظهر بعد الرقم. هذا االختيار متاح فقط عندما يكون لجهة االتصال أكثر من رقم واحد.

**حذف جهة اتصال**

لحذف جهة اتصال، المس ، ثم المس **حذف** من شاشة )تفاصيل( جهة االتصال.

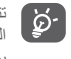

ً تتم أيضا إزالة جهة االتصال التي قمت بحذفها من التطبيقات األخرى الموجودة على الهاتف أو على الويب في المرة التالية التي تقوم فيها بمزامنة هاتفك.

#### **33333 التواصل مع جهات االتصال**

من شاشة تفاصيل جهات االتصال، يمكنك التواصل مع جهات االتصال الخاصة بك عن طريق االتصال أو إرسال رسالة.

لبدء مكالمة، المس رقم الهاتف. إذا تم تركيب بطاقة SIM ثانية وتنشيطها، فيمكن ٍ حينئذ لمستخدم الهاتف المحمول اختيار بطاقة SIM( 1 SIM أو 2 SIM )التي يتم االتصال من خاللها.

إلرسال رسالة، المس الرمز على يمين الرقم. إذا تم تركيب بطاقة SIM ٍ ثانية وتنشيطها، فيمكن حينئذ لمستخدم الهاتف المحمول اختيار بطاقة SIM )1 SIM أو 2 SIM )التي يتم إرسال الرسالة النصية إليها.

**استخدام االتصال السريع لنظام Android**

المس صورة جهة اتصال لفتح الاتصال السريع لنظام Android، ومن ثمّ يمكنك لمس الرقم أو الرمز الخاص بالطريقة التي تريد االتصال بها.

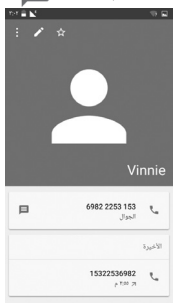

**33333 استيراد جهات االتصال وتصديرها ومشاركتها**

من شاشة "جهات الاتصال"، المس المفتاح ‡ لفتح قائمة الخيارات، ثم المس **استيراد/تصدير**، واختر استيراد/تصدير جهات اتصال من/إلى بطاقة SIM، والهاتف، وبطاقة microSD، وذاكرة الهاتف، والحسابات، إلخ.

الستيراد/تصدير جهة اتصال واحدة من/إلى بطاقة SIM، اختر أحد الحسابات وبطاقة SIM المستهدفة، وحدد جهة االتصال التي تريد استيرادها/تصديرها، ثم المس **تم** للتأكيد.

الستيراد/تصدير جميع جهات االتصال من/إلى بطاقة SIM، اختر أحد الحسابات وبطاقة SIM المستهدفة، ثم المس **تحديد الكل** والمس **تم** للتأكيد.

يمكنك مشاركة جهة اتصال واحدة أو العديد من جهات االتصال مع أشخاص آخرين عن طريق Bluetooth أو Gmail، وما إلى ذلك.

للقيام بذلك، المس جهة االتصال التي تريد مشاركتها، ثم المس المفتاح و**مشاركة** من شاشة تفاصيل جهة االتصال، ثم حدد التطبيق المطلوب منه القيام بهذا اإلجراء.

## **33333 عرض جهات االتصال**

يمكنك تهيئة مجموعة جهات االتصال المطلوب عرضها في قائمة التطبيق People. المس مفتاح ثم **جهات االتصال المطلوب عرضها** من شاشة قائمة جهات االتصال، وبعد ذلك يمكنك اختيار جهات االتصال المقرر عرضها. المس مفتاح ثم المس **اإلعدادات.** يمكنك **الفرز حسب** االسم األول أو االسم الأخير بالإضافة إلى **تنسيق الاسم** كالاسم الأول أولاً أو الاسم الأخير أولاً.

> تعتمد الرموز المتاحة على لوحة االتصال السريع على المعلومات التي تمتلكها لجهة االتصال والتطبيقات/الحسابات الموجودة على هاتفك.

## **33333 إلحاق/رفض جهات االتصال**

لتجنب تكرار المعلومات، يمكنك بسهولة إضافة تفاصيل جهة اتصال جديدة إلى جهة اتصال حالية.

المس جهة االتصال التي تريد إضافة معلومات لها، ثم المس مفتاح ثم مفتاح في شاشة التحرير ثم المس **دمج**.

ُ بعد ذلك، سيطلب منك تحديد جهة االتصال التي تريد إلحاق المعلومات الخاصة بها مع جهة االتصال األولى. تتم إضافة المعلومات من جهة االتصال الثانية إلى جهة الاتصال الأولى، ولن يتم عرض جهة الاتصال الثانية بعد ذلك في قائمة جهات االتصال.

لفصل معلومات جهة اتصال، يمكنك لمس جهة االتصال التي تريد فصل معلومات خاصة بها، ولمس مفتاح ولمس مفتاح بعد ذلك في شاشة التحرير. بعد ذلك المس **فصل** والمس **موافق** للتأكيد.

## **33333 مزامنة جهات االتصال في العديد من الحسابات**

يمكن مزامنة جهات االتصال أو البيانات أو معلومات أخرى من العديد من الحسابات، وفقًا للتطبيقات المثبتة على هاتفك.

إلضافة حساب، المس في شريط اإلعدادات السريعة لالنتقال إلى **اإلعدادات**، ثم المس **الحسابات < إضافة حساب**.

ُسيطلب منك تحديد نوع الحساب الذي تريد إضافته، مثل Google و Exchange، إلخ.

وكما هو الأمر في إعدادات الحسابات الأخرى، يلزم إدخال معلومات مفصلة، مثل اسم المستخدم وكلمة المرور، وما إلى ذلك.

يمكنك إزالة حساب وجميع المعلومات المرتبطة به من الهاتف. افتح شاشة **اإلعدادات**، ثم المس الحساب الذي تريد حذفه، والمس مفتاح ثم حدد **إزالة الحساب**، ثم قم بالتأكيد.

## **المزامنة**

يمكنك مزامنة حساب في شاشة **الحسابات**، المس حساب في القائمة، ثم المس مفتاح وحدد **مزامنة اآلن**.

## **4 المراسلة والبريد اإللكتروني**

## **444 الرسائل**

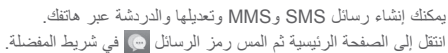

## **44444 إنشاء رسالة جديدة**

من شاشة قائمة الرسائل، المس رمز الرسالة الجديدة لكتابة رسائل نصية/ وسائط متعددة جديدة.

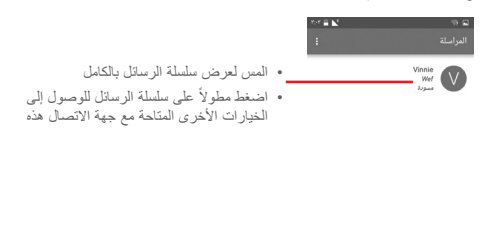

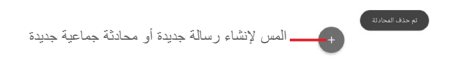

<span id="page-18-0"></span>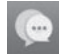

#### **إرسال رسالة نصية**

أدخل رقم الهاتف المحمول الخاص بالمستلم من شريط المستلمون أو المس إلضافة مستلمين، ثم المس شريط المحتوى إلدخال نص الرسالة. عند االنتهاء، المس إلرسال الرسالة النصية.

- 
- يتم حساب ر سوم رسالة SMS التي تزيد عن ١٦٠ حرفًا على أنها عدة رسائل SMS. وستؤدي الحروف الخاصة (مثل التمييز) أيضًا إلى زيادة حجم رسالة SMS، وقد يؤدي ذلك إلى إرسال العديد من رسائل SMS إلى المستلم الخاص بك.

## **إرسال رسالة وسائط متعددة**

تتيح لك رسالة MMS إرسال مقاطع فيديو وصور وصور فوتوغرافية ورسومات متحركة وشرائح وأصوات إلى هواتف محمولة أخرى متوافقة وعناوين بريد إلكتروني.

يتم تحويل رسالة SMS إلى رسالة MMS ً تلقائيا عند إرفاق ملفات وسائط )صورة أو فيديو أو صوت، وما إلى ذلك( أو عند إضافة كائن أو عناوين بريد إلكتروني.

إلرسال رسالة وسائط متعددة، أدخل رقم هاتف المستلم في شريط المستلمين، والمس شريط المحتوى إلدخال نص الرسالة. المس لفتح خيارات اإلرفاق، أو تحديد صورة أو مقطع فيديو أو صوت أو كائنات أخرى تريد إضافتها كمرفقات. عند الانتهاء، المس (ح) لارسال رسالة الوسائط المتعددة.

**خيارات اإلرفاق:**

- **صورة** قم باالطالع على المعرض أو مدير الملفات لتحديد صورة كمرفق. **متابعة مكاني** يمكنك لمسه لمشاركة موقعك الحالي. **جهة اتصال** قم باالطالع على جهات االتصال لتحديد جهة اتصال أو أكثر إلرفاقها.
- **الفيديو** قم باالطالع على المعرض أو مدير الملفات لتحديد فيديو كمرفق.
- **الصوت** حدد **بدء التسجيل** لمشاركة مقطع صوتي في الحال أو تحديد ملفات صوتية من الهاتف.

## **44444 إدارة الرسائل**

عند استالم رسالة جديدة، سيظهر رمز على شريط الحالة كإخطار. اسحب شريط الحالة ألسفل لفتح لوحة اإلخطارات، والمس الرسالة الجديدة لفتحها. يمكنك ً أيضا فتح **الرسائل** ولمس الرسالة الجديدة لفتحها.

يتم عرض الرسائل في شكل محادثة.

للرد على رسالة، المس الرسالة الحالية للدخول إلى شاشة إنشاء الرسائل، وأدخل النص ثم المس **إرسال**.

عند الضغط مطولاً على رسالة في شاشة تفاصيل الرسالة، ستكون الخيارات التالية متاحة:

- **نسخ نص الرسالة** يتاح هذا الخيار فقط لـ SMS. المس لنسخ محتوى الرسالة الحالية ولصقه في شريط المحتوى الخاص بالرسالة الجديدة التي تريد إنشاءها.
	- **إعادة التوجيه** المس لتوجيه الرسالة إلى مستلم آخر.
		- **حذف رسالة** لحذف الرسالة الحالية.

**44444 ضبط إعدادات الرسائل** في شاشة قائمة الرسائل، المس مفتاح ثم حدد **اإلعدادات**.

**الشكل واألسلوب**

- **حجم الخط** المس لتغيير حجم الخط.
- **الخلفية** المس لتخصيص الخلفية.
- **فرز جهات االتصال بحسب...** المسه لفرز جهات االتصال حسب **االسم األول** أو **اسم العائلة**.
- **عرض أسماء جهات**  المسه لعرض أسماء جهات االتصال حسب **االسم األول االتصال بحسب...** .**ً ً** أو **اسم العائلة أوال أوال**
- **عرض سجالت**  ل**مكالمات ف***ي* **المحادث**ةبعد تمكينها، سيتم تمييز سجلات الصور والرسائل قم بتحديد خانة االختيار لتمكين/تعطيل الوظيفة. والوسائط التي تمت مشاركتها أثناء إجراء مكالمة.

**محادثة**

- **خيارات الخدمة** المسه وضع عالمة على خانة االختيار لتمكين/تعطيل خدمة االتصال والرسائل.
- **عرض معلومات آخر**  يمكنك تحديد خانة االختيار إلظهار/إخفاء معلومات **نشاط** آخر نشاط.
- **قراءة اإلخطارات )المحادثة فقط(** يمكنك تحديد خانة االختيار إلرسال إخطار عند قراءة رسالة محادثة.
- **اسم ملف تعريف المحادثة** يمكنك لمسه إلعداد االسم على ملف التعريف الخاص بك.
- **التنزيل التلقائي** ً يمكنك لمسه لمنح إذن بتنزيل ملفات الوسائط تلقائيا ً بناء على حالة االتصال.

**رسائل SMS وMMS**

- **السماح بمحادثات**  يمكنك تحديد خانة االختيار لتمكين/تعطيل هذه **SMS إلى MMS** الوظيفة. **الطويلة**
- **تقارير تسليم SMS** يمكنك تحديد خانة االختيار للسماح بطلب تقارير تسليم SMS.
- **تقارير تسليم MMS** يمكنك تحديد خانة االختيار للسماح بطلب تقارير تسليم MMS.
- **MMS أثناء التجوال** يمكنك تحديد خانة االختيار السترداد رسائل MMS ً الواردة تلقائيا أثناء التجوال.
- **االسترداد التلقائي لرسائل MMS** يمكنك تحديد خانة االختيار السترداد رسائل MMS ً الواردة تلقائيا.
	- **متقدم** يمكنك لمسه للوصول إلى اإلعدادات المتقدمة.

**اإلخطارات**

 **إخطارات المحادثة الجماعية** 

- **أصوات اإلخطارات** يمكنك لمسه لضبط تفضيالت اإلخطار الصوتي.
- **مصباح اإلخطار** يمكنك لمسه لضبط تفضيالت اإلخطار الضوئي.
- **االهتزاز** يمكنك تحديد خانة االختيار لتمكين/تعطيل االهتزاز مع الرسائل الواردة.
- يمكنك تحديد خانة االختيار إلخطارك برسائل المحادثة الجديدة.
- **وضع الخصوصية** يمكنك تحديد مربع االختيار لتشغيل وضع الخصوصية، وهو الوضع الذي ال يعرض نص الرسالة والمرسل بالنسبة إلى اإلخطارات الجديدة.

**تعليمات**

- **التعرف على الرسائل** المسه للتعرف على مزيد من المعلومات حول الرسائل وجميع ميزاتها.
- **التعرف على االتصال** المسه للتعرف على ميزات االتصال من Vodafone.
- **إعادة تشغيل النصائح والتلميحات** عرض جميع التلميحات والنصائح مرة أخرى. المسه للتعرف على كيفية استخدام الرسائل من خالل
- **األسئلة الشائعة** يمكنك لمسه لالطالع على األسئلة الشائعة، وفي الغالب ستجد إجابة عن سؤالك هنا.
- **اتصل بنا** يمكنك لمسه للوصول إلى موقع الويب الخاص بالتواصل معنا.
	- **البنود والشروط** يمكنك لمسه لالطالع على بنود التطبيق وشروطه.
- **سياسة الخصوصية** يمكنك لمسه لالطالع على سياسة خصوصية التطبيق.
- **المزيد من تطبيقات Vodafone** يمكنك لمسه لالطالع على مزيد من التطبيقات المقدمة من Vodafone.

## **444 Gmail/البريد اإللكتروني**

<span id="page-21-0"></span>في المرة األولى التي ستقوم فيها بإعداد هاتفك، يمكنك تحديد استخدام حساب Gmail الحالي أو إنشاء حساب بريد إلكتروني جديد.

## **44444 Gmail**

تتم تهيئة Gmail عندما تقوم بإعداد هاتفك ألول مرة، باعتبارها خدمة بريد إلكتروني من Google قائمة على الويب. يمكن مزامنة Gmail على هاتفك ً تلقائيا مع حساب Gmail القائم على الويب. وعلى عكس أنواع حسابات البريد الإلكتروني الأخرى، فإنه يتم تجميع كل رسالة وردودها في حساب Gmail في صندوق الوارد كمحادثة واحدة، ويتم تنظيم جميع رسائل البريد اإللكتروني حسب العناوين وليس حسب المجلدات.

## **للوصول إلى Gmail**

من الشاشة الرئيسية، المس عالمة تبويب التطبيقات للدخول إلى قائمة التطبيقات، ثم المس **Gmail**.

يعرض تطبيق Gmail رسائل ومحادثات من حساب واحد على Gmail لكل مرة. وإذا كان لديك أكثر من حساب، فيمكنك إضافة حساب من خالل لمس الرمز وتحديد **اإلعدادات** من شاشة صندوق الوارد، ولمس **إضافة حساب** بعد ذلك. عند االنتهاء، يمكنك التحويل إلى حساب آخر عن طريق لمس اسم الحساب من شاشة صندوق الوارد، ثم المس الحساب الذي ترغب في عرضه.

**إلنشاء رسائل بريد إلكتروني وإرسالها**

- 1 المس من شاشة صندوق الوارد. 2 أدخل عنوان البريد اإللكتروني للمستلم )المستلمين( في الحقل **إلى**.
- 3 إذا لزم األمر، فالمس رمز القائمة المنبثقة **إضافة نسخة/نسخة مخفية** إلضافة نسخة أو نسخة مخفية إلى الرسالة.
	- 4 أدخل الموضوع ومحتوى الرسالة.
	- 5 المس الرمز وحدد **إرفاق ملف** إلضافة مرفق.
		- 6 في النهاية، المس رمز لإلرسال.

7 إذا كنت ال ترغب في إرسال البريد على الفور، فيمكنك لمس الرمز ثم **حفظ المسودة** أو المس مفتاح **الرجوع** لحفظ نسخة. لعرض المسودة، المس اسم حسابك لعرض جميع العناوين، ثم حدد **المسودات**. إذا كنت لا ترغب في إرسال أو حفظ رسالة البريد، فيمكنك لمس الرمز ﴾ ثم إلضافة توقيع إلى رسائل البريد اإللكتروني، المس الرمز ثم المس **اإلعدادات** من شاشة صندوق الوارد، واختر أحد الحسابات، ثم المس **التوقيع**. **الستالم رسائل البريد اإللكتروني وقراءتها**  عند وصول رسائل بريد إلكتروني جديدة، سيتم إخطارك بنغمة رنين أو باالهتزاز، وسيظهر رمز على شريط الحالة. المس شريط الحالة واسحبه ألسفل لعرض لوحة اإلخطارات، والمس رسالة البريد اإللكتروني الجديدة لعرضها. كما يمكنك فتح عنوان صندوق الوارد الخاص بحساب Gmail ولمس البريد الجديد لقراءته. يمكنك البحث عن بريد إلكتروني حسب المرسل أو المستلم أو الموضوع، إلخ. المس الرمز من شاشة صندوق الوارد. أدخل الكلمة الرئيسية التي تريد البحث عنها في مربع البحث والمس في لوحة مفاتيح البرنامج. **للرد على رسائل البريد اإللكتروني أو توجيهها رد** عند عرض رسالة بريد إلكتروني، المس للرد على هذه الرسالة. **رد على الكل** المس ثم حدد **رد على الكل** إلرسال رسالة إلى جميع األشخاص في مجموعة عناوين بريد. **إعادة التوجيه** المس ثم حدد **إعادة التوجيه** إلعادة توجيه البريد المستلم إلى أشخاص آخرين. **44444 البريد اإللكتروني** إلى جانب حساب Gmail ً ، يمكنك أيضا إعداد حسابات بريد إلكتروني خارجية في هاتفك. المس عالمة تبويب التطبيق من الشاشة الرئيسية، وحدد **البريد اإللكتروني**. سيرشدك معالج البريد اإللكتروني عبر الخطوات إلعداد حساب البريد اإللكتروني. 1 حدد الحساب من القائمة المقترحة، ثم المس **التالي**. 2 أدخل عنوان البريد اإللكتروني وكلمة مرور الحساب الذي تريد إعداده. 3 المس التالي. إذا كان الحساب الذي أدخلته غير متوفر من قبل مزود الخدمة في الهاتف، فستتم مطالبتك باالنتقال إلى شاشة إعدادات حساب البريد اإللكتروني ً إلدخال اإلعدادات يدويا. كما يمكنك لمس **اإلعداد اليدوي** للدخول مباشرة إلى إعدادات الصادر والوارد لحساب البريد اإللكتروني الذي تريد إعداده. 4 قم بإعداد خيارات الحساب. 5 أدخل اسم الحساب واسم العرض في البريد اإللكتروني الصادر. 6 إلضافة حساب بريد إلكتروني آخر، يمكنك لمس المفتاح و**اإلعدادات**. المس **إضافة حساب** إلنشاء حساب جديد. **إلنشاء رسائل بريد إلكتروني وإرسالها** 1 المس الرمز من شاشة صندوق الوارد. 2 أدخل عنوان )عناوين( البريد اإللكتروني للمستلم )المستلمين( في الحقل **إلى**. 3 وعند الحاجة، المس المفتاح خلف حقل "إلى"، والمس **نسخة/نسخة مخفية** إلضافة نسخة أو نسخة مخفية إلى مستلمين آخرين. 4 أدخل الموضوع ومحتوى الرسالة. 5 المس المفتاح ، ثم المس إلضافة مرفق. 6 في النهاية، المس لإلرسال . 7 إذا كنت ال ترغب في إرسال البريد على الفور، فيمكنك لمس المفتاح ولمس **حفظ المسودة** أو لمس المفتاح **رجوع** لحفظ نسخة.

المس **تجاهل**.

## **5 التقويم وساعة المنبه والحاسبة**

## **555 التقويم**

## استخدم التقويم لتتبع االجتماعات المهمة والمواعيد، وما إلى ذلك. للوصول إلى هذه الوظيفة، المس عالمة تبويب التطبيقات من الشاشة الرئيسية، ثم المس **التقويم**.

## **55555 عرض األوضاع المتعددة**

لتغيير عرض التقويم، المس عنوان التاريخ لفتح عرض الشهر، أو المس وحدد **جدول، أو يوم، أو 3 أيام، أو أسبوع، أو شهر** الستخدام عرض آخر. المس الرمز للعودة إلى طريقة عرض اليوم.

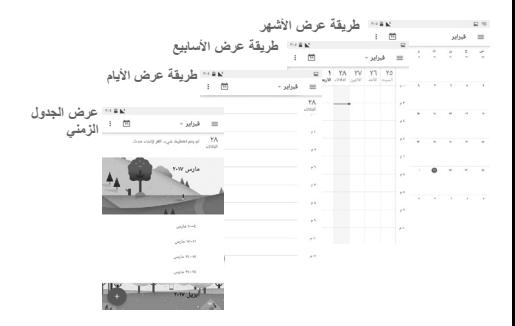

## **55555 إلنشاء أحداث جديدة**

يمكنك إضافة أحداث جديدة من أي طريقة عرض خاصة بالتقويم.

## المس .

31

<span id="page-23-0"></span> امأل جميع المعلومات المطلوبة الخاصة بهذا الحدث الجديد. إذا كان الحدث ً مستمرا طوال اليوم، فيمكنك تحديد **طوال اليوم**.

عند االنتهاء، المس **حفظ** من أعلى الشاشة.

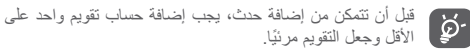

**لحذف حدث أو تحريره**

لتعديل حدث ما أو حذفه، المس الرمز لتعديل الحدث والمس **حذف** لحذفه.

**55555 مذكر األحداث**

إذا تم ضبط تذكير لحدث ما، فسيظهر رمز الحدث التالي على شريط الحالة كإخطار عندما يحين وقت التذكير.

المس شريط الحالة واسحبه ألسفل لفتح لوحة اإلخطارات، ثم المس اسم الحدث لعرض قائمة إخطارات التقويم.

المس مفتاح **رجوع** لتعليق المذكرات في شريط الحالة ولوحة اإلخطارات.

## **555 الساعة**

يشتمل هاتفك المحمول على ساعة مدمجة.

للوصول إلى هذه الوظيفة، المس عالمة تبويب التطبيقات من الشاشة الرئيسية، ثم المس **الساعة**.

المس إلضافة أو ضبط المنبه.

## **55555 لضبط المنبه**

من شاشة **الساعة**، المس للدخول إلى شاشة **التنبيهات** والمس إلضافة تنبيه جديد. ستظهر الخيارات التالية:

- **الوقت** المس األرقام لضبط الوقت للمنبه.
- **تكرار** المس لتحديد األيام التي تريد أن ينطلق التنبيه فيها.
	- **نغمة الرنين** المس لتحديد نغمة رنين المنبه.
	- **اهتزاز** حدد خانة االختيار لتنشيط/إلغاء تنشيط االهتزاز.
		- **العنوان** المس إلعداد اسم للمنبه.

## المس منبهًا موجودًا بالفعل، ثم المس فتحذف المنبه المحدد.

**55555 لضبط إعدادات التنبيه**

<span id="page-24-0"></span>المس مفتاح من شاشة **المنبهات**. سوف تتوفر الخيارات التالية ضمن **اإلعدادات:**

**الساعة**

- **النمط** المس لضبط النمط **تناظري** أو **رقمي**.
- **الساعة الرئيسية التلقائية** حدد خانة االختيار لضبط الساعة الرئيسية أثناء السفر بالخارج.
	- **المنطقة الزمنية للموطن** المس لضبط المنطقة الزمنية للموطن.

**المنبهات**

- **كتم بعد** المس لضبط كتم بعد.
- **طول الغفوة** المس الختيار طول الغفوة.
- **مستوى صوت المنبه** المس لضبط مستوى صوت المنبه.
- **أزرار مستوى الصوت** المس الختيار **غفوة** أو **تجاهل** أو **عدم فعل شيء** كأزرار مستوى الصوت.
- **بداية األسبوع من** ً المس لتحديد أول يوم في األسبوع وفقا لتفضيالتك من بين **السبت واألحد واالثنين**.

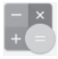

**555 الحاسبة** 

باستخدام الحاسبة، يمكنك حل العديد من المسائل الحسابية. لفتح الحاسبة، المس عالمة تبويب التطبيق من الشاشة الرئيسية وحدد **الحاسبة**. يتوافر لوحتان: اللوحة األساسية واللوحة المتقدمة.

للتبديل بين اللوحتين، حدد إحدى الطريقتين التاليتين:

- المس واسحب الشاشة الرئيسية إلى اليسار لفتح اللوحة المتقدمة.
- أو قم بتدوير الجهاز إلى الوضع العرضي من اللوحة األساسية لفتح لوحة الإعدادات المتقدمة للل

لالطالع على سجل الحساب، اسحب ألسفل الشاشة.

dafone⊑i∧ ≜ si "yi≙08:21 Vodafone ⊟ A A TP 3/12/08/20

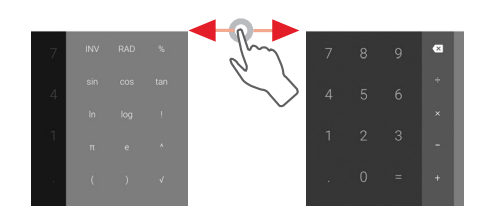

## **6 البدء في االتصال**

<span id="page-25-0"></span>يمكن للهاتف االتصال باإلنترنت باستخدام G/4G/3EDGE/GPRS أو Wi-Fi

**666 االتصال باإلنترنت**

## **66666 G/4G/3EDGE/GPRS**

في أول مرة تقوم فيها بتشغيل الهاتف وبداخله بطاقة SIM ً ، سيقوم تلقائيا بتكوين خدمة شبكة الهاتف المحمول: GPRS أو EDGE أو G3 أو G.4 إذا لم يتم توصيل الشبكة، يمكنك تشغيل **بيانات الهاتف المحمول** في **اإلعدادات**< **استخدام البيانات**.

للتحقق من اتصال الشبكة التي تستخدمها، المس عالمة تبويب التطبيق في الشاشة الرئيسية، ثم المس **إعدادات < المزيد < شبكات الهاتف المحمول < أسماء نقطة الوصول** أو **مشغلو الشبكة.**

**إلنشاء نقطة وصول جديدة**

يمكن إضافة اتصال شبكة هاتف محمول جديد إلى هاتفك عن طريق الخطوات التالية:

- 1 المس في شريط اإلعدادات السريعة لالنتقال إلى **اإلعدادات**.
- 2 المس **المزيد < شبكات الهاتف المحمول < أسماء نقاط الوصول**.
	- 3 ثم المس المفتاح إلضافة نقطة APN جديدة.
	- 4 أدخل معلومات اسم نقطة الوصول الجديد المطلوبة.
		- 5 عند االنتهاء، المس مفتاح ثم المس **حفظ**.

))) إذا كان "**اإلعدادات/شاشة العرض/عند تدوير الجهاز/البقاء في العرض الرأسي**" قيد التشغيل، فلن يتم عرض هذا العنصر.

**لتنشيط/إلغاء تنشيط تجوال البيانات** عند التجوال، يمكنك أن تحدد االتصال بخدمة البيانات أو االنفصال عنها. المس في شريط اإلعدادات السريعة لالنتقال إلى **اإلعدادات**. المس **المزيد < شبكات الهاتف المحمول**. المس المفتاح لتنشيط أو إلغاء تنشيط تجوال البيانات. عند إلغاء تنشيط تجوال البيانات، فإنه يمكنك االستمرار في تبادل البيانات

عند التواجد خارج البالد، ستظهر لوحة ثابتة في الئحة اإلخطارات للسماح لك بتمكين أو تعطيل الخدمة.

باستخدام اتصال Fi-Wi( راجع القسم "**2-1-6 Fi-Wi**)".

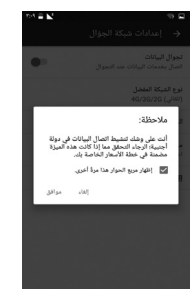

## **66666 Fi-Wi**

ويمكنك االتصال باإلنترنت عندما يكون هاتفك في نطاق شبكة السلكية. ويمكن استخدام وظيفة Fi-Wi على الهاتف حتى بدون إدخال بطاقة SIM.

**لتشغيل وظيفة Fi-Wi واالتصال بالشبكة الالسلكية**

- 1 المس في شريط اإلعدادات السريعة لالنتقال إلى **اإلعدادات**، ثم المس **Fi-Wi**.
	- 2 المس المفتاح لتشغيل/إيقاف تشغيل Fi-Wi.
- 3 تشغيل Fi-Wi: يتم عرض المعلومات المفصلة الخاصة بجميع شبكات Fi-Wi التي تم اكتشافها في قسم شبكات Fi-Wi.

4 المس شبكة Fi-Wi لالتصال بها. إذا كانت الشبكة التي حددتها محمية، ُ فسيطلب منك إدخال كلمة مرور أو بيانات اعتماد أخرى )اتصل بمشغل الشبكة للتفاصيل(. عند االنتهاء، المس **اتصال.**

**لتنشيط اإلخطار عند اكتشاف شبكة جديدة**

أثناء تشغيل Fi-Wi وتنشيط إخطارات الشبكة، فسيظهر رمز Fi-Wi على شريط الحالة عندما يكتشف الهاتف شبكة السلكية متاحة ضمن النطاق. تؤدي الخطوات التالية إلى تنشيط وظيفة اإلخطار عند تشغيل Fi-Wi: 1 المس في شريط اإلعدادات السريعة لالنتقال إلى **اإلعدادات**. 2 المس **Fi-Wi**، ثم المس مفتاح وحدد **متقدم**. 3 المس المفتاح لتنشيط/إلغاء تنشيط هذه الوظيفة. **إلضافة شبكة Fi-Wi** عند تشغيل Wi-Fi، يمكنك إضافة شبكات Wi-Fi جديدة وفقًا لتفضيلاتك. 1 المس في شريط اإلعدادات السريعة لالنتقال إلى **اإلعدادات**. 2 المس **Fi-Wi** ثم المس وحدد **إضافة شبكة**. 3 أدخل اسم الشبكة وأي معلومات مطلوبة خاصة بالشبكة. 4 المس **حفظ**. ً عند االتصال بنجاح، سيتصل هاتفك تلقائيا في المرة التالية التي تكون فيها ضمن

نطاق هذه الشبكة.

**لنسيان شبكة Fi-Wi**

تعمل الخطوات التالية على منع االتصال التلقائي بالشبكات التي لم تعد ترغب في استخدامها.

- 1 قم بتشغيل Fi-Wi، إن لم تكن في وضع التشغيل بالفعل.
- ً على اسم الشبكة المحفوظة. 2 من شاشة Fi-Wi، اضغط مطوال
	- 3 المس **نسيان الشبكة** من مربع الحوار الذي سينفتح.

## **666 Chrome**

باستخدام المتصفح Chrome، يمكنك االستمتاع بتصفح الويب.

للدخول إلى الويب، انتقل إلى الشاشة الرئيسية ثم المس رمز المتصفح Chrome في شريط المفضلة.

## **لالنتقال إلى صفحة ويب**

من شاشة المتصفح Chrome، المس مربع URL الموجود باألعلى، وأدخل عنوان صفحة الويب، ثم المس للتأكيد.

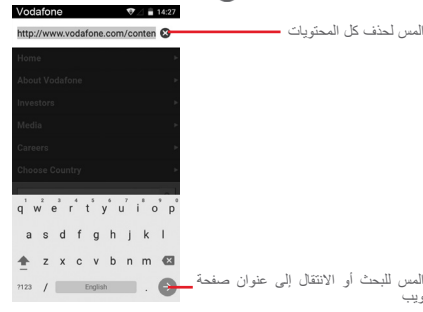

## **666 االتصال بأجهزة Bluetooth**

Bluetooth هي تقنية اتصاالت السلكية قصيرة المدى يمكنك استخدامها لتبادل البيانات أو االتصال بأجهزة Bluetooth أخرى للعديد من االستخدامات.

للوصول إلى هذه الوظيفة، المس في شريط اإلعدادات السريعة لالنتقال إلى **اإلعدادات**، ثم المس **Bluetooth.** سيتم عرض جهازك واألجهزة األخرى المتاحة على الشاشة.

## **لتشغيل Bluetooth**

- 1 المس في شريط اإلعدادات السريعة لالنتقال إلى **اإلعدادات**، ثم المس **Bluetooth**.
	- 2 المس لتنشيط/إلغاء تنشيط هذه الوظيفة.

لتسهيل التعرف على هاتفك، يمكنك تغيير اسم هاتفك الظاهر لآلخرين.

<span id="page-27-0"></span>1 المس في شريط اإلعدادات السريعة لالنتقال إلى **اإلعدادات**. 2 المس **Bluetooth**.

3 المس المفتاح وحدد **إعادة تسمية هذا الجهاز**.

4 ً أدخل اسما، والمس **إعادة تسمية** للتأكيد**.**

## **إلقران/توصيل هاتفك بجهاز Bluetooth**

لتبادل البيانات مع جهاز آخر، يجب عليك تشغيل Bluetooth وإقران هاتفك مع جهاز Bluetooth الذي تريد تبادل البيانات معه.

1 المس في شريط اإلعدادات السريعة لالنتقال إلى **اإلعدادات**.

2 المس **Bluetooth**.

 المس جهاز Bluetooth الذي تريد اإلقران معه في القائمة. سيظهر مربع حوار منبثق، ويمكنك لمس **إقران** للتأكيد. عند نجاح اإلقران، يتصل هاتفك بالجهاز. **لقطع االتصال/إلغاء اإلقران من جهاز Bluetooth** المس بعد اسم الجهاز الذي تريد إلغاء إقرانه. المس **تجاهل**.

**666 االتصال بالكمبيوتر من خالل USB**

باستخدام كابل USB، يمكنك نقل ملفات الوسائط وملفات أخرى بين الهاتف والكمبيوتر.

للتوصيل:

- استخدم كابل USB المرفق مع هاتفك لتوصيل الهاتف بمنفذ USB في الكمبيوتر. سوف تحصل على إخطار بأنه تم التوصيل بـ USB.
- افتح لوحة اإلخطارات والمس **تم التوصيل كجهاز وسائط**، ثم اختر طريقة نقل الملفات من مربع الحوار المفتوح.

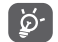

قبل استخدام MTP، تأكد من تثبيت برنامج التشغيل )Windows 14 ) قبل استخدام MTP، تاكد من تثبيت برنا.<br>- Media Player 11 أو إصدار أحدث)<sub>.</sub>

**لتحديد موقع البيانات التي قمت بنقلها أو تنزيلها في وحدة التخزين الداخلية:** 1 المس عالمة تبويب التطبيقات من الشاشة الرئيسية لفتح قائمة التطبيقات. 2 المس **مدير الملفات.**

يتم تخزين جميع البيانات التي قمت بتنزيلها في **مدير الملفات**، حيث يمكنك عرض .<br>ملفات الوسائط (مقاطع الفيديو والصور والموسيقى وغير ذلك)، وإعادة تسمية الملفات وتثبيت التطبيقات على الهاتف، وما إلى ذلك.

## **666 إلزالة بطاقة microSD بأمان من هاتفك**

يمكن إزالة بطاقة microSD من هاتفك في أي وقت عند إغالق الهاتف. إلزالة بطاقة microSD اتناء تشغيل الهاتف، يجب عليك إلغاء تحميل بطاقة التخزين<br>من الهاتف أولاً، لمنع الإضرار ببطاقة التخزين أو تلفها.

- **إلزالة بطاقة microSD**
- 1 المس في شريط اإلعدادات السريعة لالنتقال إلى **اإلعدادات**.
	- 2 المس **التخزين USB > بطاقة SD.**
	- 3 المس ثم حدد **اإلعدادات < إخراج**.
- عالوة على ذلك، يمكنك بسهولة لمس الرمز بجوار **بطاقة SD** إلخراجها.
- باستخدام أي من الطريقتين، يمكنك بأمان إزالة بطاقة microSD من الهاتف.
	- **لتهيئة بطاقة microSD**
	- 1 المس في شريط اإلعدادات السريعة لالنتقال إلى **اإلعدادات**.
		- 2 المس **التخزين USB > بطاقة SD.**
			- 3 المس ثم حدد **اإلعدادات < تهيئة**.
				- ٤ المس | ERASE & FORMAT | للتأكيد.

## **666 مشاركة اتصال بيانات هاتفك المحمول**

<span id="page-28-0"></span>يمكنك مشاركة اتصال بيانات الهاتف المحمول الخاص بك مع كمبيوتر واحد عن طريق كبل USB( ربط USB )أو مع ما يصل إلى ثمانية أجهزة مرة واحدة عن طريق تحويل هاتفك إلى نقطة اتصال Fi-Wi محمولة أو عبر Bluetooth.

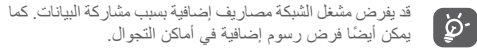

**لمشاركة اتصال بيانات هاتفك عبر USB**

استخدم كابل USB المرفق مع هاتفك لتوصيل الهاتف بمنفذ USB الموجود في جهاز الكمبيوتر.

1 المس في شريط اإلعدادات السريعة لالنتقال إلى **اإلعدادات**.

- 2 المس **المزيد < االتصال ونقاط االتصال المحمولة**.
- 3 المس المفتاح بجانب **نقطة اتصال USB** لتنشيط/إلغاء تنشيط هذه الوظيفة.

**لمشاركة اتصال بيانات هاتفك المحمول كنقطة اتصال Fi-Wi محمولة**

- 1 المس في شريط اإلعدادات السريعة لالنتقال إلى **اإلعدادات**.
- 2 المس **المزيد < االتصال ونقاط االتصال المحمولة < نقطة اتصال Fi-Wi**.
	- 3 المس المفتاح لتنشيط/إلغاء تنشيط هذه الوظيفة.

**لمشاركة اتصال بيانات هاتفك عبر Bluetooth**

- 1 المس في شريط اإلعدادات السريعة لالنتقال إلى **اإلعدادات**.
	- 2 المس **المزيد < االتصال ونقاط االتصال المحمولة**.
- 3 المس المفتاح بجانب **نقطة اتصال Bluetooth** لتنشيط/إلغاء تنشيط هذه الوظيفة.
	- **إلعادة تسمية أو تأمين نقاط االتصال المحمولة الخاصة بك**

عند تنشيط نقطة اتصال Fi-Wi المحمولة، يمكنك تغيير اسم شبكة Fi-Wi بهاتفك )SSID )وتأمين شبكة Fi-Wi الخاصة بها.

1 المس في شريط اإلعدادات السريعة لالنتقال إلى **اإلعدادات**.

2 المس **المزيد < االتصال ونقاط االتصال المحمولة < نقطة اتصال Fi-Wi**.

3 المس **إعداد نقطة اتصال Fi-Wi** ُ لتغيير م ّعرف SSID الخاص بالشبكة أو ضبط أمان شبكتك.

4 المس **حفظ**.

## **666 االتصال بشبكات ظاهرية خاصة**

تمكنك الشبكات الظاهرية الخاصة )VPN )من االتصال بموارد داخل شبكة محلية محمية، من خارج هذه الشبكة. يتم في الوقت الحالي نشر الشبكات الظاهرية الخاصة من قبل الشركات والمدارس والمؤسسات األخرى حتى يتمكن مستخدموها من الوصول إلى موارد الشبكة المحلية أثناء عدم تواجدهم في هذه الشبكة أو عند االتصال بشبكة السلكية.

**إلضافة شبكة ظاهرية خاصة**

1 المس في شريط اإلعدادات السريعة لالنتقال إلى **اإلعدادات**. 2 المس **المزيد < الشبكة الظاهرية الخاصة** ثم المس .

3 من الشاشة التي ستنفتح، اتبع التعليمات من مسؤول الشبكة لتهيئة كل مكون من إعدادات الشبكة الظاهرية الخاصة.

4 المس **حفظ**.

تتم إضافة الشبكة الظاهرية الخاصة إلى القائمة الموجودة على شاشة إعدادات الشبكة الظاهرية الخاصة.

قبل إضافة شبكة ظاهرية خاصة، يجب ضبط نمط شاشة القفل أو رمز PIN أو كلمة مرور لهاتفك.

**لالتصال/قطع االتصال بشبكة ظاهرية خاصة**

لالتصال بشبكة ظاهرية خاصة:

1 المس في شريط اإلعدادات السريعة لالنتقال إلى **اإلعدادات**.

2 المس **المزيد < الشبكة الظاهرية الخاصة**.

3 الشبكات الظاهرية الخاصة التي أضفتها مسجلة، فالمس الشبكة الظاهرية الخاصة التي تريد االتصال بها.

4 من مربع الحوار الذي سيظهر لك، أدخل أية بيانات اعتماد مطلوبة والمس **توصيل**.

لقطع االتصال:

 افتح لوحة اإلخطارات والمس اإلخطار الناتج الخاص بقطع اتصال الشبكة الظاهرية الخاصة.

**لتحرير/حذف شبكة ظاهرية خاصة**

لتحرير شبكة ظاهرية خاصة:

<span id="page-29-0"></span>1 المس في شريط اإلعدادات السريعة لالنتقال إلى **اإلعدادات**.

2 المس **المزيد < الشبكة الظاهرية الخاصة**.

3 الشبكات الظاهرية الخاصة التي أضفتها مدرجة؛ المس الرمز المجاور للشبكة الظاهرية الخاصة التي تريد تحريرها.

4 بعد االنتهاء، المس **حفظ**.

للحذف:

المس الرمز المجاور لشبكة VPN المحددة والمس **تجاهل** لحذفها.

#### **)))متجر Play Google 7**

Google Play Store عبارة عن متجر للبرامج عبر الإنترنت، حيث يمكنك تنزيل وتثبيت التطبيقات واأللعاب على هاتفك الذي يعمل بنظام Android.

المس عالمة تبويب التطبيق من الشاشة الرئيسية، ثم المس **متجر Play**.

المس مفتاح ، ثم حدد **التعليمات والمالحظات** للدخول إلى صفحة تعليمات متجر Play Google للحصول على مزيد من المعلومات حول هذه الوظيفة.

))) حسب بلدك ومشغل الشبكة الخاص بك.

## **8 تطبيقات الوسائط المتعددة**

## **888 الكاميرا**

إن هاتفك مجهز بكاميرا اللتقاط الصور وتصوير مقاطع الفيديو.

قبل استخدام الكاميرا، تأكد من إزالة غطاء العدسة الواقي قبل االستخدام لتجنب تأثيره على جودة الصورة.

ً اللتقاط صورة عندما يكون هاتفك نشطا، المس رمز الكاميرا في شريط المفضلة على شاشتك الرئيسية.

إذا تم قفل الهاتف، فاضغط على زر التشغيل ثم مرر رمز الكاميرا إلى اليسار لفتحها.

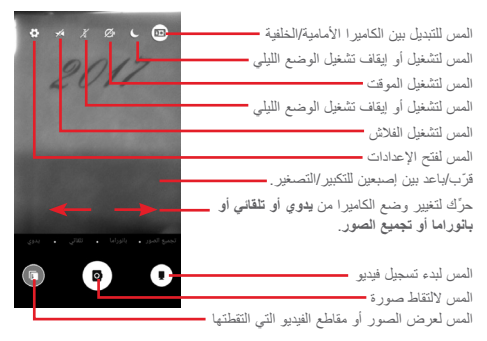

## **اللتقاط صورة**

الشاشة تعمل كباحث للمشاهد اضبط أولاً وضع المهدف أو المنظر المراد تصويره في الباحث عن المشاهد، والمس رمز اللتقاط الصورة، والتي ً سيتم حفظها تلقائيا.

## **اللتقاط فيديو**

المس أسفل يمين الشاشة لبدء تسجيل مقطع فيديو.

## المس ً للتوقف عن التسجيل. سيتم حفظ الفيديو تلقائيا. **المزيد من العمليات عند عرض الصورة/الفيديو الملتقط**

- <span id="page-30-0"></span> المس الصورة التي تظهر أسفل يسار الشاشة لعرض الصورة التي اخترتها سر بعًا.
- المس رمز gmail وBluetooh وMMS وما إلى ذلك لمشاركة الصورة أو الفيديو الذي التقطه.
	- المس للوصول إلى الصور.
	- المس مفتاح رجوع للعودة إلى الكاميرا أو كاميرا الفيديو.
		- **88888 إعدادات الكاميرا**

 $\bullet$ 

قبل التقاط الصورة/مقطع الفيديو، المس الرمز لضبط بعض اإلعدادات في نمط اإلطارات.

- **وضع التصوير بالكاميرا الخلفية**
- **يدوي** المس لتعيين ISO أو سرعة الغالق أو توازن األبيض حسب رغبتك.
	- **تلقائي** الوضع التلقائي يعمل.
	- **بانورامي** قم بتشغيل وظيفة بانوراما. المس زر الغالق لبدء ّ التقاط صورة بانورامية وحرك الهاتف بثبات على طول االتجاه المشار إليه بواسطة الخط الظاهر على الشاشة. بمجرد ملء إطار المعاينة، سيحفظ الهاتف ً الصورة تلقائيا.
- **تجميع الصور** قم بالتبديل إلى وضع تجميع الصور. المس لفتح جميع الخيارات: المس اللتقاط لقطة واحدة فقط في صورة، أو لتجميع لقطتين في صورة واحدة، أو لتجميع أربع لقطات في صورة واحدة، أو إلغالق الخيارات.
- المس رمز للوصول إلى إعدادات الكاميرا وسوف تظهر الخيارات أدناه لتختار من بينها:

**صورة**

- **حجم الصورة )الخلفية/األمامية(** المس لتحديد حجم صورة.
- **الشبكة** المس المفتاح لتعديل/إلغاء الشبكة في شاشة الكاميرا.

## **الفيديو**

- **جودة الفيديو )الخلفية/األمامية(** المس لتحديد فيديو عالي الدقة أو VGA.
- **مثبت الصور** المس المفتاح لتمكين/تعطيل وظيفة موازن الصور.

#### **عام**

- **تخزين** المس لتحديد الهاتف أو بطاقة SD لتخزين الصور/ الفيديو.
- **عالمات GPS** المس المفتاح لتمكين/تعطيل وظيفة عالمات GAP.
- **صوت الغالق** المس المفتاح لتنشيط/إلغاء تنشيط صوت الغالق أثناء التقاط الصور.
- **إعادة الضبط على إعدادات المصنع** المس إلعادة ضبط الكاميرا على إعدادات المصنع.

**888 الصور** 

<span id="page-31-0"></span>يعمل تطبيق الصور كمشغل للوسائط لكي تقوم بعرض الصور وتشغيل ملفات الفيديو.

لفتح تطبيق الصور، المس عالمة تبويب التطبيقات من الشاشة الرئيسية، ثم المس **الصور.** 

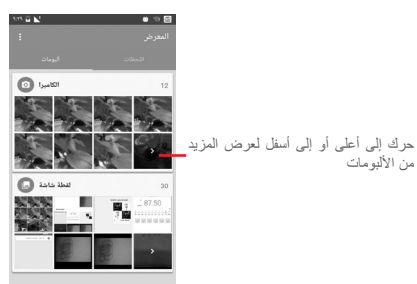

## **لعرض الصور/تشغيل الفيديو**

يتم عرض الصور والفيديوهات حسب األلبومات في **المعرض**. المس للعودة إلى الشاشة الرئيسية <mark>ل</mark> للمعرض حرك إلى أعلى أو إلى أسفل لعرض المزيد من الصور

• المس أحد الألبومات وستظهر جميع الصور أو مقاطع الفيديو على الشاشة.

 المس الصورة/الفيديو مباشرة للعرض أو التشغيل. حرك ألعلى/ألسفل لعرض الصور/مقاطع الفيديو السابقة أو التالية. **تعديل الصور**

يمكنك تعديل الصور وإضافة تأثيرات إليها وقصها ومشاركتها وتعيينها كصورة جهة االتصال أو كخلفية.

حدد الصورة المطلوبة والمس الخيارات المتوفرة، مثل تعديل أو مشاركة أو قص أو حذف. المس لمزيد من الخيارات.

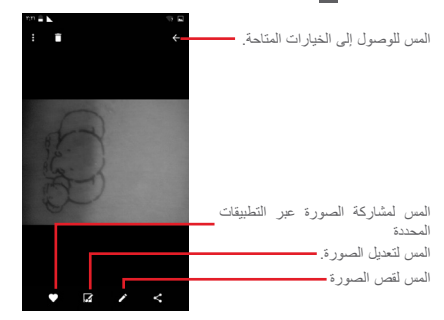

المس في عرض الصورة بنمط ملء الشاشة لتحرير صورة. تأثير صورة قديمة: يمكنك إضافة إطارات للصورة وتأثيرات خاصة إلى صورك. قم أولاً بلمس <mark>كمرا</mark> لقص الصورة، ثم <mark>V للتأك</mark>يد. وبعد ذلك، يمكنك إضافة فلاتر وتأثيرات من أزرار الخيارات أدناه. وبمجرد االنتهاء من تعديل الصورة، المس لحفظها.

<span id="page-32-0"></span>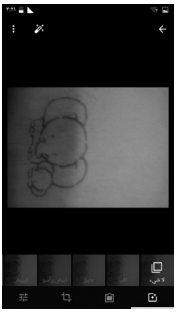

弱

回

المس لضبط إعدادات الصورة، مثل التعرض الضوئي وصورة موجزة، وما إلى ذلك.

المس إلضافة تأثيرات مثل لكمة وصورة قديمة وأبيض وأسود، وما إلى ذلك.

 $\bigcirc$ 

المس لقص الصورة أو تدويرها. ふ

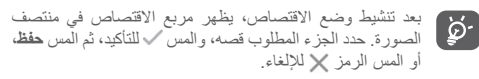

## **888 تشغيل الموسيقى**

َّ يمكنك تشغيل ملفات الموسيقى المخزنة على بطاقة microSD في هاتفك. يمكن تنزيل ملفات الموسيقى من الكمبيوتر إلى بطاقة microSD باستخدام كابل USB.

لتشغيل الموسيقى الخاصة بك، المس عالمة تبويب التطبيقات من الشاشة الرئيسية، ثم المس **تشغيل الموسيقى**.

سوف تجد أربع مكتبات يتم تصنيف جميع األغاني فيها: **األنواع** و**الفنانون** و**األلبومات** و**األغاني** ّ . حرك إلى اليمين واليسار لعرض الكل. المس **تشغيل عشوائي للكل** ً لتشغيل كل األغاني عشوائيا.

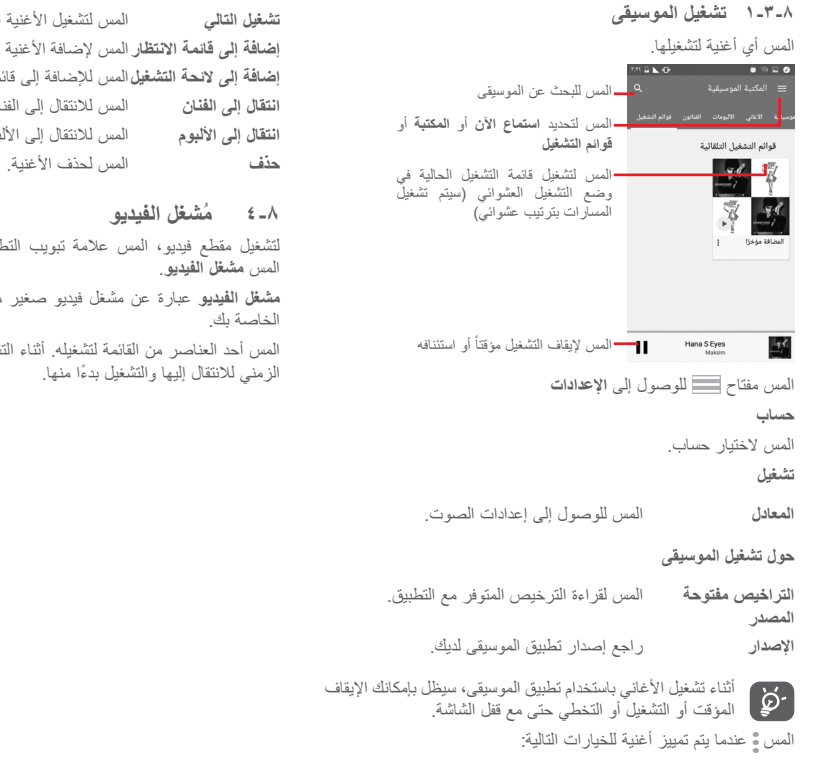

<span id="page-33-0"></span>**تشغيل التالي** المس لتشغيل األغنية التالية التي اخترتها. إ**ضافة إلى قائمة الانتظا**ر المس لإضافة الأغنية إلى قائمة انتظار "التشغيل الآن". **إضافة إلى الئحة التشغيل** المس لإلضافة إلى قائمة التشغيل. **انتقال إلى الفنان** المس لالنتقال إلى الفنان. ا**نتقال إلى الألبوم ال**مس للانتقال إلى الألبوم

**888 ُمشغل الفيديو**

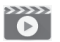

لتشغيل مقطع فيديو، المس عالمة تبويب التطبيقات من الشاشة الرئيسية، ثم المس **مشغل الفيديو**.

**مشغل الفيديو** عبارة عن مشغل فيديو صغير مدمج يدرج جميع ملفات الفيديو الخاصة بك.

المس أحد العناصر من القائمة لتشغيله. أثناء التشغيل، المس نقطة على المخطط ً الزمني لالنتقال إليها والتشغيل بدءا منها.

## **Google Maps** 9

## **999 تحديد موقعي**

**99999 تشغيل نظام GPS**

لتشغيل جهاز استقبال القمر الصناعي لنظام تحديد المواقع العالمي )GPS ) الخاص بهاتفك: 1 المس في شريط اإلعدادات السريعة لالنتقال إلى **اإلعدادات**. 2 المس **الموقع**.

3 المس المفتاح الموجود بجانب **الموقع** واختر وضع الموقع المفضل لديك.

## **99999 فتح Maps Google وعرض موقعي** المس عالمة تبويب التطبيق من الشاشة الرئيسية، ثم المس **الخرائط**. المس الرمز الموجود على الخريطة لعرض **موقعي**. حينها، سوف تركز الخريطة على نقطة زرقاء. وسيكون موقعك الفعلي عند النقطة الزرقاء.

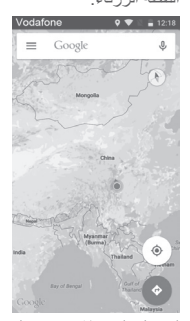

لتحريك الخريطة، اسحب الخريطة بإصبعك. ُ لتكبير أو التصغير على الخريطة، ضّم أصابعك أو باعد بينها، أو يمكنك أن تقوم ً بالتكبير/التصغير أيضا عن طريق النقر مرتين على موقع موجود على الشاشة.

# $\infty$

## **999 البحث عن موقع**

من مربع البحث، أدخل عنوانًا أو مدينة أو عملاً محليًا.

<span id="page-34-0"></span>المس رمز البحث إلجراء البحث، وستظهر نتائج البحث بعد فترة وجيزة على الخريطة في شكل نقاط حمراء. ويمكنك لمس إحداها إلظهار العالمة.

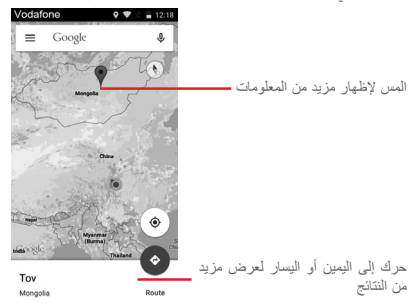

## **999 حفظ موقع**

كما هو الحال في إنشاء عالمات مرجعية لعنوان ويب على اإلنترنت، يمكنك حفظ أي موقع موجود على الخريطة لالستخدام في وقت الحق. لن يلزمك سوى لمس رمز القطرة ، الأحمر لعرض قائمة حول الموقع، ثم المس رمز حفظ لحم لحفظه. إذا كان هناك رمز على النقطة التي تريد حفظها، فانقر مع االستمرار على ذلك الموقع في الشاشة إلنشاء موقع.

**999 فتح طريقة عرض الشارع ألحد المواقع**

١ اضغط مطولاً على أحد المواقع لعرض عنوانه في أسفل شاشة الخرائط. 2 اسحب شاشة التفاصيل لتسجيل الدخول للحفظ أثناء عدم االتصال. 3 المس الرمز لعرض الصورة المصغرة "طريقة عرض الشارع".

- **999 الحصول على اتجاهات القيادة أو النقل العام أو المشي**
	- **99999 الحصول على االتجاهات المقترحة لرحلتك** المس الرمز من شاشة الخرائط.

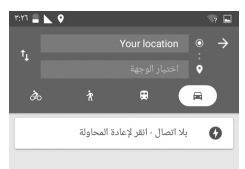

- 1 المس شريط اإلدخال لتحرير نقطة البداية عن طريق إدخال عنوان أو تحديد عنصر محفوظ.
	- 2 قم بنفس اإلجراء بالنسبة لنقطة النهاية.
		- 3 لعكس االتجاهات، المس .
	- 4 ثم حدد وضع النقل: قيادة سيارة أو استخدام النقل العام أو اتجاهات السير.
- 5 المس **خيارات االتجاهات** لتحديد **تجنب الطرق السريعة** أو **تجنب الطرق المحددة برسوم** أو **ِّ تجنب المعديات**.
- 6 ستظهر مجموعة من االتجاهات المقترحة في قائمة. المس أية اتجاه لعرض التفاصيل الخاصة به.

## **10 أخرى**

**1110 مدير الملفات**

<span id="page-35-0"></span>للوصول إلى هذه الوظيفة، المس عالمة تبويب التطبيق من الشاشة الرئيسية، ثم المس **مدير الملفات**.

**مدير الملفات** يدعم العمل مع كل من بطاقة microSD ووحدة تخزين الهاتف.

**مدير الملفات** ٍ يعرض كل البيانات المخزنة على كل من بطاقة microSD وذاكرة الهاتف، بما في ذلك التطبيقات وملفات الوسائط؛ أو مقاطع الفيديو أو الصور أو ملفات الصوت التي قمت بالتقاطها؛ أو البيانات األخرى التي تم إرسالها عبر Bluetooth، وكابل USB، وما إلى ذلك.

عندما تقوم بتنزيل تطبيق من الكمبيوتر إلى بطاقة microSD، فإنه يمكنك تحديد مكان التطبيق في إدارة الملفات، ثم المسه لتثبيته على هاتفك.

تتيح لك إدارة الملفات تنفيذ العمليات العامة التالية بكفاءة: إنشاء مجلد )مجلد فر عي)، فتح مجلد/ملف، العرض، إعادة التسمية، النقل، النسخ، الحذف، التشغيل، المشاركة، إلخ..

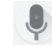

## **1110 مسجل الصوت**

لتسجيل صوت أو مذكرة صوتية، المس عالمة تبويب التطبيق من الشاشة الرئيسية، ثم المس **مسجل الصوت**.

## **1110 الراديو**

هاتفك مزود براديو ''). ويمكنك استخدام التطبيق كراديو تقليدي بقنوات محفوظة أو بمعلومات مرئية مناظرة ذات صلة ببرنامج الراديو على الشاشة، إذا قمت بتشغيل المحطات التي تقدم خدمة اإلذاعة المرئية.

لالستماع إلى الراديو، المس عالمة تبويب التطبيقات من الشاشة الرئيسية، ثم المس **الراديو**.

الرجاء تركيب سماعة رأس لالستماع إلى الراديو. يتم استخدام سماعة الرأس كهوائي للراديو.

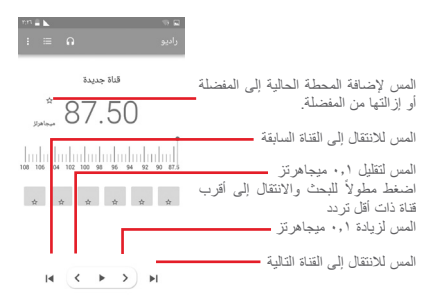

**الخيارات المتاحة:**

- <span id="page-36-0"></span> **حفظ القناة** لحفظ المحطة الحالية التي تم توليفها في قائمة القنوات.
	- **البحث عن قنوات** المس للبحث عن جميع القنوات.
- **وضع الصوت** لالستماع إلى الراديو باستخدام مكبر الصوت أو
	- **حذف** لحذف القناة.
	- **إدخال التردد** ً إلدخال التردد يدويا.

سماعة الرأس.

- **معلومات المحطة** حدد خانة االختيار لعرض معلومات المحطة.
	- **خروج** لتعطيل الراديو والخروج من تطبيقه.

## **11 اإلعدادات**

اسحب لأسفل مرتين من لوحة الإخطارات والمس رمز الإعدادات للتي للوصول إلى **اإلعدادات**.

**1111 االتصال الالسلكي والشبكات**

#### **111111 Fi-Wi**

باستخدام Fi-Wi يمكنك اآلن تصفح اإلنترنت بدون استخدام بطاقة SIM وقتما تكون ضمن نطاق الشبكة الالسلكية. الشيء الوحيد الذي يجب أن تقوم به هو الدخول إلى شاشة **Fi-Wi** وتهيئة نقطة وصول التصال هاتفك بالشبكة الالسلكية. للحصول على تعليمات مفصلة حول استخدام Fi-Wi، يرجى الرجوع إلى القسم "**2-1-6 Fi-Wi**".

## **111111 تقنية Bluetooth**

يتيح Bluetooth لهاتفك تبادل البيانات )مقاطع الفيديو والصور والموسيقى والمزيد) من على مسافات قصيرة مع جهاز أخر يدعم Bluetooth (هاتف وكمبيوتر وطابعة وسماعة رأس وطقم سيارة والمزيد(.

للحصول على مزيد من المعلومات حول Bluetooth، يرجى الرجوع إلى القسم "**3-6 االتصال بأجهزة Bluetooth**".

**111111 بطاقات SIM**

إدارة بطاقات SIM لبيانات المحمول والمكالمات والرسائل النصية القصيرة.

 **منفذ 1 SIM**

مفتوح على كل الشبكات: **مكالمات، رسائل SMS، رسائل MMS، بيانات.**

 **منفذ 2 SIM**

مفتوح على كل الشبكات: **مكالمات، رسائل SMS، رسائل MMS، بيانات. بطاقة SIM المفضلة لـ** 

 **بيانات المحمول**

تتوفر بيانات المحمول لفتحتي بطاقة SIM رقما 1 و،2 ومع ذلك إذا كانت إحدى بطاقتي SIM نشطة، فربما ال تقوم بطاقة SIM األخرى بإرسال البيانات.

#### **المكالمات**

 $\bullet$ 

<span id="page-37-0"></span>سيطلب منك تحديد بطاقة SIM التي تريد استخدامها في كل مرة تجري مكالمة هاتفية في حالة اختيار السؤال أولاً. وبدلاً من ذلك، يمكنك تعيين استخدام بطاقة 1SIM ً دائما أو استخدام بطاقة 2SIM ً دائما إلجراء المكالمات.

## **الرسائل النصية القصيرة**

سيطلب منك تحديد بطاقة SIM التي تريد استخدامها في كل مرة تقوم فيها بإرسال رسالة SMS في حالة اختيار السؤال أولاً. وبدلاً من ذلك، يمكنك تعيين استخدام بطاقة 1SIM ً دائما أو استخدام بطاقة 2SIM ً دائما إلجراء المكالمات.

**111111 استخدام البيانات**

لتمكين/تعطيل بيانات المحمول عبر لمس المفتاح .

المس مفتاح **تعيين حد بيانات المحمول**، ثم اسحب شريطي الحد والتحذير لتعيين الحد األقصى لبيانات المحمول الذي تريد استخدامه. سيتم تعطيل اتصال بيانات المحمول عند بلوغ الحد الموضوع. كما يمكنك اختيار دورة استخدام بيانات لعرض اإلحصائيات والتطبيقات ذات الصلة للبيانات المستخدمة بواسطة هاتفك. المس الرمز ، وستتمكن من عرض المزيد من اإلعدادات ذات الصلة باستخدام بياناتك.

يتم قياس استخدام البيانات بواسطة هاتفك، وقد تحاسبك شركة <u>်တို</u> االتصاالت بشكل مختلف.

**111111 المزيد < وضع الطيران**

استخدم **المزيد < وضع الطيران** لتعطيل جميع االتصاالت الالسلكية بشكل متزامن وذلك يشمل Fi-Wi وBluetooth، والمزيد.

ً يمكنك أيضا تحديد وضع الطيران في خيارات الهاتف عند الضغط على مفتاح **التشغيل.**

**111111 المزيد < االتصال ونقاط االتصال المحمولة**

تسمح لك هذه الوظيفة بمشاركة اتصال بيانات هاتفك المحمول عبر USB أو كنقطة وصول Fi-Wi محمولة )برجاء الرجوع إلى القسم **"6-6 مشاركة اتصال بيانات هاتفك المحمول"**

## **111111 المزيد < VPN**

الشبكة الظاهرية الخاصة للهاتف المحمول )VPN للجوال أو mVPN )توفر ألجهزة المحمول الوصول إلى موارد الشبكة وتطبيقات البرامج في الشبكة المنزلية، عند االتصال عبر أي شبكات سلكية أو السلكية أخرى. تستخدم الشبكات الظاهرية الخاصة للهاتف المحمول في البيئات التي تحتاج فيها الشبكات ً إلى الحفاظ على جلسات التطبيقات مفتوحة دائما، طوال يوم العمل، حيث يقوم المستخدم باالتصال عبر العديد من الشبكات الالسلكية أو مواجهة الفجوات في التغطية أو تعليق الأجهزة واستئنافها للحفاظ على عمر البطارية. يتعذر على الشبكة الظاهرية الخاصة تجاوز تلك الأحداث لأنه تتم مقاطعة اتصال الشبكة، مما يؤدي إلى فصل التطبيقات أو انتهاء المهلة أو حتى تعطل جهاز الحاسب.

للحصول على مزيد من المعلومات حول الشبكة الظاهرية الخاصة )VPN)، يرجى الرجوع إلى القسم "**7-6 االتصال بشبكات ظاهرية خاصة**"

## **111111 المزيد < الشبكات المحمولة**

 **تجوال البيانات**

المس للتبديل إلى االتصال بخدمات البيانات عند التجوال.

 **نوع الشبكة المفضل**

المس لتحديد نوع الشبكة المفضل.

 **أسماء نقاط الوصول**

يمكنك تحديد شبكتك المفضلة من هذه القائمة.

 **مشغلو الشبكات** 

يمكنك تحديد مشغل الشبكة.

**1111 الجهاز**

**111111 الرئيسية**

<span id="page-38-0"></span>المس لتعيين نمط الشاشة إلى الشاشة الرئيسية القياسية أو الشاشة الرئيسية ُ البسيطة. يرجى الرجوع إلى القسم "**3-1 الشاشة الرئيسية**"

- **111111 شاشة العرض**
- **الشاشة الرئيسية** المس للتبديل إلى تنشيط وظيفة تشغيل التطبيق المفضل بالتمرير لليمين

 **تطبيق الشاشة الرئيسية المفضل** المس لتحديد التطبيق الذي تفضل فتحه عند التمرير لليمين.

- **اختصارات شاشة القفل** المس لتحديد االختصارات التي تريد عرضها على شاشة القفل.
	- **وضع الشاشة** المس لتعيين صورة شاشة العرض.
	- **مستوى السطوع** المس لضبط مستوى السطوع الخاص بالشاشة.

المس لتعيين الوحدة النمطية للشاشة.

- **خلفية الشاشة** المس لتعيين خلفية.
- **السكون** المس لضبط مهلة الشاشة.
	- **الوحدة النمطية للشاشة**
		-
	-
- **حجم الخط** المس لضبط حجم الخط. **عند تدوير الجهاز** المس لتعيين ما إذا كنت تريد تدوير محتويات الشاشة أو البقاء في طريقة العرض الرأسي.

**111111 الصوت واإلخطارات**

استخدم إعدادات الصوت لتهيئة نغمات الرنين لألحداث والبيئات المختلفة.

#### **الصوت**

- **مستوى صوت الوسائط** ّحرك لضبط مستوى صوت الموسيقى والفيديو واأللعاب وما إلى ذلك.
	- **مستوى صوت المنبه** ّحرك لضبط مستوى صوت المنبهات.
- **مستوى صوت الرنين** ّحرك لضبط مستوى الصوت لنغمات الرنين واإلخطارات والمنبهات.
	- **ً االهتزاز أيضا للمكالمات** المس ليهتز الهاتف عند ورود مكالمات.
- **عدم اإلزعاج** المس لتحديد التطبيقات ذات األولوية إلذن اإلخطار أو تخصيص القواعد التلقائية.
- **نغمة رنين الهاتف** المس لضبط نغمة الرنين االفتراضية للمكالمات الواردة.
- **نغمة رنين اإلخطار االفتراضية** المس لضبط نغمة الرنين االفتراضية الخاصة باإلخطارات.
- **أصوات أخرى** المس لتعيين نغمات لوحة الطلب وأصوات قفل الشاشة وأصوات اللمس واالهتزاز عند اللمس.

**اإلخطار**

- **عند قفل الجهاز** المس لتعيين ما إذا كنت تريد عرض جميع محتويات اإلخطار أو عدم عرض اإلخطار على اإلطالق عند قفل الجهاز.
	- **إخطارات التطبيقات** المس لتعيين إخطارات التطبيق.
- **الوصول إلى اإلخطار** المس لالطالع على مستمعي اإلخطار.
- **استخدام "ال تزعجني"**المس لالطالع على التطبيقات التي طلبت إمكانية استخدام "ال تزعجني".

## **111111 التطبيقات**

يمكنك استخدام إعدادات التطبيقات لعرض التفاصيل الخاصة بالتطبيقات المثبتة على هاتفك، إلدارة بياناتها وفرض إيقافها، وضبط ما إذا كنت ترغب في السماح بتثبيت التطبيقات التي تحصل عليها من مواقع الويب والبريد اإللكتروني.

## **111111 التخزين وUSB**

استخدم هذه اإلعدادات لمراقبة المساحة اإلجمالية والمتاحة على هاتفك وعلى بطاقة microSD؛ وإلدارة بطاقة microSD؛ وعند الحاجة، إلعادة ضبط الهاتف، ومحو جميع معلوماتك الشخصية.

## **وحدة تخزين الهاتف**

تعرض هذه القائمة مقدار سعة التخزين الداخلية بالهاتف. سيتم عرض المساحة المتاحة باللون الأخضر ، والتي تعرض مقدار سعة تخزين الهاتف الداخلية المستخدمة بواسطة نظام التشغيل ومكوناته وتطبيقاته )بما في ذلك تلك التي قمت بتنز يلها) وبياناته الدائمة والمؤقتة.

## **111111 البطارية**

في شاشة البطارية، يمكنك عرض بيانات استخدام البطارية منذ آخر عملية توصيل للهاتف بمصدر طاقة. تعرض الشاشة كذلك حالة البطارية وطول مدة استخدامها منذ آخر عملية شحن. المس فئة واحدة، بحيث يكون بإمكانك معرفة استهالك الطاقة المحدد لها.

يمكنك ضبط استخدام الطاقة عن طريق سطوع الشاشة أو مهلة الشاشة في شاشة العرض.

**111111 الذاكرة**

في شاشة الذاكرة، يمكنك االطالع على إجمالي الذاكرة والذاكرة المتاحة على هاتفك، بما في ذلك متوسط الذاكرة المستخدمة في كل تطبيق.

## **1111 شخصي**

**111111 الموقع**

## **الوضع**

ً اختر وضعا للوصول إلى الموقع.

- **الدقة العالية** استخدم نظام GPS أو Fi-Wi أو Bluetooth أو شبكات الهاتف المحمول لتحديد الموقع.
- **موفر طاقة البطارية** استخدم Fi-Wi أو Bluetooth أو شبكات الهاتف المحمول لتحديد الموقع.
	- **الجهاز فقط** استخدم GPS لتحديد موقعك.

**111111 األمان**

- **قفل الشاشة**
- <span id="page-40-0"></span> **بدون** المس لتعطيل حماية فتح قفل الشاشة.
- **التمرير** المس لتمكين وضع إلغاء القفل بالتحريك.
- **النمط** المس لرسم نمط لفتح قفل الشاشة.
- **رمز PIN** المس إلدخال رمز PIN الرقمي لفتح قفل الشاشة.
	- **كلمة المرور** المس إلدخال كلمة المرور لفتح قفل الشاشة.

**رسالة شاشة القفل**

المس إلدخال رسالة يتم عرضها على شاشة القفل.

**القفل الذكي**

يجب تعيين قفل شاشة أولأ عند تمكين هذه الوظيفة،

**إعداد قفل بطاقة SIM**

اختر بطاقة SIM التي تريد تهيئتها.

حدد خانة االختيار **قفل بطاقة SIM** لقفل بطاقة SIM باستخدام رمز PIN.

المس **تغيير رقم PIN لبطاقة SIM** لتغيير رمز PIN.

**إظهار كلمات المرور**

حدد خانة االختيار إلظهار كلمات المرور أثناء كتابتها.

**مسؤولو الجهاز**

المس لعرض مسؤولي الجهاز أو إلغاء تنشيطهم.

**مصادر غير معروفة** 

حدد خانة االختيار للسماح بتثبيت التطبيقات التي تحصل عليها من مواقع الويب أو البريد الإلكتروني أو من مواقع أخرى غير Android Market. لحماية هاتفك وبياناتك الشخصية، قم بتنزيل التطبيقات من مصادر موثوقة فقط،

مثل Store Play Google.

**نوع وحدة التخزين**

يعرض نوع سعة تخزين جهازك.

**بيانات اعتماد موثوقة** المس لعرض شهادات CA الموثوقة. **التثبيت من ذاكرة التخزين** المس لتثبيت الشهادات المشفرة من وحدة تخزين الهاتف. **مسح بيانات االعتماد** المس إلزالة كل بيانات االعتماد. **وكالء موثوق بهم** المس لعرض الوكالء الموثوق بهم أو إلغاء تنشيطهم. **تثبيت الشاشة** المس لتعيين تثبيت الشاشة. **التطبيقات مع الوصول أثناء االستخدام** المس لتعيين الوصول إلى التطبيق.

**111111 إذن التطبيق** المس لعرض أو تغيير إذن التطبيق.

**111111 الحسابات**

استخدم اإلعدادات إلضافة وإزالة وإدارة البريد اإللكتروني الخاص بك والحسابات األخرى المدعومة. كما يمكنك استخدام تلك اإلعدادات للتحكم في ما إذا كانت كل التطبيقات تقوم بإرسال واستقبال ومزامنة البيانات في مواعيدها وكيفية القيام بذلك ً وما إذا كان يمكن لكل التطبيقات مزامنة بيانات المستخدم تلقائيا.

**إضافة حساب**

المس إلضافة حساب للتطبيق المحدد.

**111111 Google** ً يعرض هذا الهاتف لك حسابا في Google وخيارات إلعداد الخدمات.

**111111 اللغة واإلدخال**

استخدم إعدادات اللغة واإلدخال لتحديد اللغة الخاصة بالنص في هاتفك ولتهيئة لوحة المفاتيح على الشاشة. كما يمكنك تهيئة إعدادات إدخال الصوت وسرعة المؤشر.

**اللغة**

المس لتحديد اللغة والمنطقة التي تريدها.

**المدقق اإلمالئي**

حدد خانة االختيار لتمكين النظام إلظهار الكلمات المقترحة.

**القاموس الشخصي**

المس لفتح قائمة بالكلمات التي قمت بإضافتها إلى القاموس. المس إحدى الكلمات لتحريرها أو حذفها. المس زر الإضافة (+) لإضافة كلمة.

**لوحة المفاتيح الحالية**

المس لتحديد طريقة إدخال افتراضية.

**لوحة مفاتيح Android**

 **اللغات**

المس لتعيين لغة وطريقة اإلدخال.

 **التفضيالت**

المس لتحديد تفضيل الكتابة، مثل تكبير الحروف التلقائي، ومسافتين بعد النقطة، واالهتزاز عند الضغط على المفاتيح، وما إلى ذلك.

 **المظهر والمخططات**

المس لتحديد سمة لوحة المفاتيح وأنماط اإلدخال المخصصة التي تفضلها.

 **الكتابة باإليماءة**

المس إلعداد الكتابة باإليماءة، مثل تمكين الكتابة باإليماءة، ومعاينة التعويم الديناميكي، وما إلى ذلك.

 **تصحيح النص**

المس لعرض الخيارات المختلفة التي تهدف إلى تسهيل تنظيم النص، مثل ً التصحيح التلقائي والذي يمكنه تصحيح الكلمات المكتوبة بطريقة خطأ تلقائيا، وإظهار اقتراحات التصحيح والتي تعرض الكلمات المقترحة أثناء الكتابة، وما إلى ذلك.

#### **متقدم**

المس لعرض المزيد من اإلعدادات المتقدمة للوحة مفاتيح Google، مثل تأخير رفض اإلطار المنبثق للمفتاح، ومدة اهتزاز الضغط على المفتاح، وما إلى ذلك.

## **الكتابة الصوتية من Google**

المس لتهيئة إعدادات الكتابة الصوتية من Google.

## **تحويل النص إلى كالم**

 **المحرك المفضل**

المس الختيار المحرك المفضل لتحويل النص إلى كالم، والمس رمز اإلعدادات إلظهار المزيد من الخيارات لكل محرك.

 **معدل الحديث**

المس لفتح مربع حوار يمكّنك من تحديد السرعة التي تريدها لمُركّب الحديث.

 **استماع إلى مثال**

ُ المس لتشغيل عينة بسيطة لم ِّركب الحديث، باستخدام إعداداتك الحالية.

 **حالة اللغة االفتراضية**

المس لعرض حالة اللغة االفتراضية.

## **سرعة المؤشر**

المس لفتح مربع حوار حيث يمكنك تغيير سرعة المؤشر، المس موافق للتأكيد.

**111111 النسخ االحتياطي وإعادة الضبط**

## **إجراء نسخ احتياطي لبياناتي**

حدد خانة االختيار إلجراء نسخ احتياطي إلعدادات الهاتف الخاصة بك وبيانات التطبيقات األخرى إلى خوادم Google باستخدام حساب Google الخاص بك. ً إذا قمت باستبدال هاتفك، فإن اإلعدادات والبيانات التي قمت بنسخها احتياطيا يتم تخزينها على الهاتف الجديد عندما تقوم بتسجيل الدخول إلى حساب Google ألول مرة. إذا قمت بتحديد هذا الخيار، فيتم إجراء النسخ االحتياطي لمجموعة كبيرة من اإلعدادات والبيانات، بما في ذلك كلمات مرور Fi-Wi والعالمات المرجعية وقائمة التطبيقات التي قمت بتثبيتها والكلمات التي قمت بإضافتها إلى الدليل المستخدم من قبل لوحة المفاتيح على الشاشة ومعظم اإلعدادات التي قمت بتكوينها باستخدام تطبيق اإلعدادات. إذا قمت بإلغاء تحديد هذا الخيار، فستتوقف عن عمل نسخ احتياطي إلعداداتك، وسيتم حذف أي نسخ احتياطية من خوادم Google.

## **النسخ االحتياطي للحساب**

ً المس لنسخ حسابك احتياطيا.

## **استعادة تلقائية**

مفتاح لاستعادة إعدادات النسخ الاحتياطي أو البيانات الأخرى عند إعادة تثبيت التطبيق.

## **إعادة ضبط إعدادات الشبكة**

المس مع االستمرار زر إعدادات إعادة الضبط إلعادة ضبط جميع إعدادات الشبكة، بما في ذلك شبكة Fi-Wi وبيانات المحمول وBluetooth.

#### **إعادة ضبط بيانات المصنع**

تقوم بمحو جميع بياناتك الشخصية من ذاكرة الهاتف الداخلية، وذلك يشمل معلومات عن حساب Google وأي حسابات أخرى وإعدادات التطبيقات والنظام وأي تطبيقات تم تنزيلها. في حين ال يؤدي إعادة ضبط الهاتف إلى مسح أي تحديثات لبرامج النظام التي قد قمت بتنزيلها أو أي ملفات موجودة على بطاقة microSD، مثل ملفات الموسيقى أو الصور. إذا قمت بإعادة ضبط الهاتف بهذه الطريقة، فستُطالب بإعادة إدخال نفس أنواع المعلومات وكأنك تقوم بتشغيل Android ألول مرة.

<span id="page-43-0"></span>**111111 إمكانية الوصول** استخدم إعدادات إمكانية الوصول لتهيئة أي مكونات إضافة خاصة بإمكانية الوصول قمت بتثبيتها على الهاتف. **التسميات التوضيحية** المس لتنشيط/إلغاء تنشيط التسميات التوضيحية الخاصة بشاشة هاتفك. **إيماءات التكبير** المس للتشغيل/إيقاف التشغيل من أجل تنشيط/إلغاء تنشيط وظيفة التكبير/التصغير عن طريق النقر ثالث مرات على الشاشة. **نص كبير** حدد خانة االختيار لتكبير نص الشاشة. **نص التباين الشديد** المس المفتاح لتنشيط/إلغاء تنشيط النص عالي التباين. **يقوم زر التشغيل بإنهاء المكالمة** المس المفتاح لتمكين/تعطيل استخدام زر التشغيل إلنهاء المكالمة. **شاشة التدوير التلقائي** المس المفتاح لتنشيط/إلغاء تنشيط التدوير التلقائي للشاشة. **نطق كلمات المرور** المس المفتاح لنطق/كتم صوت كلمات المرور أثناء الكتابة. **نصائح للمساعدة** المس المفتاح لتمكين/تعطيل نصائح المساعدة. **تحويل النص إلى كالم** راجع اإلعداد "المحرك المفضل/معدل الحديث/االستماع إلى مثال/حالة اللغة .ً االفتراضية" أوال **المس التأخير مع االستمرار** ِّ المس لضبط مدة لمس التأخير مع االستمرار. تمكن هذه الوظيفة هاتفك من تعيين المدة الالزمة الستمرار اللمسة قبل أن يتم تسجيلها. **عكس األلوان** المس المفتاح لتشغيل/إيقاف تشغيل عكس األلوان. عندما تكون غير قادر على تشغيل الهاتف، فإن هناك طريقة أخرى لتنفيذ عملية إعادة ضبط بيانات المصنع باستخدام مفاتيح الجهاز. اضغط على مفتاح رفع مستوى الصوت ومفتاح التشغيل في نفس الوقت لحين إضاءة الشاشة.

**1111 النظام**

**111111 التاريخ والوقت** استخدم إعدادات التاريخ والوقت لتخصيص تفضيالتك لطريقة عرض التاريخ والوقت.

**التوقيت والتاريخ التلقائي**

المس لتحديد استخدام الوقت المتوفر من الشبكة أو إيقاف تشغيله.

**المنطقة الزمنية التلقائية**

المس لاستخدام المنطقة الزمنية المتوفرة من الشبكة. أو قم بإيقاف تشغيله لضبط ً كل القيم يدويا.

> **تعيين التاريخ**  ً المس لفتح مربع حوار يمكنك من خالله ضبط تاريخ الهاتف يدويا. **تعيين الوقت**

ً المس لفتح مربع حوار يمكنك من خالله ضبط توقيت الهاتف يدويا. **تحديد المنطقة الزمنية** 

المس لفتح مربع حوار يمكنك من خالله ضبط المنطقة الزمنية للهاتف. **استخدام صيغة 24 ساعة** 

حدد خانة االختيار لعرض الوقت باستخدام صيغة 24 ساعة.

**اختيار صيغة التاريخ** 

المس لفتح مربع حوار يمكنك من خالله تحديد صيغة عرض التواريخ.

**تصحيح األلوان**

المس لتشغيل/إيقاف تشغيل تصحيح األلوان.

**111111 الطباعة**

يدعم هاتفك الطباعة الالسلكية إلى الطابعات الممكنة والخدمات المتصلة باإلنترنت.

**111111 اللوائح التنظيمية والسالمة** المس لعرض معلومات اللوائح التنظيمية والسالمة، بما في ذلك طراز المنتج واسم الشركة المصنعة وما إلى ذلك.

**111111 خيارات المطور** للوصول إلى هذه الوظيفة، المس **اإلعدادات < حول الهاتف،** ثم المس **رقم البنية** 7 مرات. وبذلك، تصبح اآلن **خيارات المطور** متوفرة. تشتمل شاشة التطوير على اإلعدادات المفيدة لتطوير تطبيقات Android. للحصول على المعلومات الكاملة، بما في ذلك المستندات الخاصة بتطبيقات Android وأدوات التطوير، راجع موقع ويب مطوري Android .(http://developer.android.com)

**إنشاء تقرير أخطاء** 

المس لتحديد جمع معلومات عن حالة جهازك الحالية وإرسالها في رسالة عبر البريد الإلكتروني.

**كلمة مرور النسخ االحتياطي لسطح المكتب**

المس لضبط/تغيير/إزالة كلمة مرور النسخ االحتياطي الكامل لسطح المكتب. **ً البقاء نشطا**

المس لمنع انطفاء الشاشة وقفلها عند توصيل الهاتف بالشاحن أو بجهاز USB الذي يوفر الطاقة. ال تستخدم هذا اإلعداد مع وجود صورة ثابتة على الهاتف لفترات زمنية طويلة، وإال فسيتم تحديد الشاشة بهذه الصورة.

**تمكين سجل تطفل HCI Bluetooth**

المس اللتقاط جميع حزم HCI Bluetooth في ملف.

**الخدمات قيد التشغيل** ً المس لعرض الخدمات قيد التشغيل حاليا والتحكم بها. **تصحيح أخطاء USB** المس للسماح ألدوات تصحيح األخطاء الموجودة على الكمبيوتر بالتواصل مع هاتفك من خالل اتصال USB. **إبطال أذونات تصحيح USB** المس إلبطال الوصول إلى تصحيح USB من جميع أجهزة الكمبيوتر التي منحتها إذنًا سابقًا. **اختصار تقرير األخطاء** المس لعرض زر في قائمة التشغيل ألخذ تقرير أخطاء. **تحديد تطبيق موقع زائف** المس للسماح لتطبيق على الكمبيوتر بالتحكم عندما يكتشف الهاتف موقعها، بدال من استخدام الأدوات الداخلية الخاصة بالهاتف للقيام بهذا الغرض. **تمكين فحص سمة العرض** المس لتمكين فحص سمة العرض. **تحديد تطبيق تصحيح األخطاء**  المس لتحديد تطبيق تصحيح الأخطاء. **في انتظار برنامج التصحيح** المس لانتظار إرفاق برنامج التصحيح قبل التنفيذ. **التحقق من التطبيقات الموجودة على USB**

المس للتحقق من التطبيقات المثبتة بواسطة ADT/ADB لمعرفة السلوك الضار.

ً

**حجم المخزن المؤقت للمسجل**

المس لتحديد حجم المسجل لكل مخزن مؤقت للسجل من 64 كيلو أو 256 كيلو أو 1 ميجا.

**اعتماد العرض الالسلكي**

المس لعرض خيارات لاعتماد العرض اللاسلكي.

**تمكين تسجيل Verbose Fi-Wi**

المس لزيادة مستوى تسجيل Fi-Wi، وإظهار لكل RSSI SSID في Fi-Wi Picker.

**التحكم الدقيق من شبكة Fi-Wi إلى شبكة الهاتف المحمول** المس لتمكين هذه الوظيفة. عند تمكينها، ستكون شبكة Fi-Wi أكثر دقة في التحكم من اتصال البيانات إلى شبكة الجوال، عندما تكون إشارة Fi-Wi ضعيفة. **ً السماح دائما بعمليات المسح للتجوال عبر Fi-Wi** المس للسماح/عدم السماح لعمليات المسح للتجوال. **استخدام عميل DHCP قديم** ً من عميل Android المس الستخدام عميل DHCP من Lollipop بدال DHCP الجديد. **ً بيانات الهاتف المحمول نشطة دائما** ً المس لتمكين الوضع النشط دائما لبيانات الهاتف المحمول، حتى لو كان Fi-Wi ا<br>ا نشطًا (للتبديل السريع للشبكة). **تحديد تكوين USB** المس لتحديد تكوين USB. **إظهار اللمسات** المس إلظهار التغذية الراجعة المرئية للمسات. **موقع المؤشر** المس إلظهار بيانات اللمس الحالية. **إظهار تحديثات السطح** المس حتى يومض الفالش مناطق الشاشة بالكامل عند التحديث. **إظهار حدود التخطيط** المس إلظهار حدود المقاطع، والهوامش، وما إلى ذلك. **فرض اتجاه تخطيط RTL** المس لفرض اتجاه تخطيط الشاشة إلى RTL لكل اإلعدادات المحلية. **تدريج الرسم المتحرك لإلطار** المس لضبط تدريج الرسم المتحرك إلطارك. **تدريج الرسم المتحرك لالنتقال** المس لضبط تدريج الرسم المتحرك أثناء االنتقال.

**نطاق مدة Animator** المس لضبط نطاق مدة Animator. **محاكاة الشاشات الثانوية** المس لضبط محاكاة الشاشات الثانوية. **فرض عرض وحدة معالجة الرسومات** المس لاستخدام تسارع الأجهز ة ثنائية الأبعاد في التطبيقات. **إظهار تحديثات عرض وحدة معالجة الرسومات** المس حتى تومض العروض داخل النوافذ عند الرسم باستخدام وحدة معالجة الرسومات. اظهار تحديثات طبقات الأجهز *ة* المس حتى يومض الفلاش طبقات الأجهز ة باللون الأخضر عند التحديث. **تصحيح تجاوز األداء المقرر لوحدة معالجة الرسومات** المس إلظهار تجاوز وحدة معالجة الرسومات. **تصحيح عمليات مقطع غير مستطيل الشكل** المس إلظهار عمليات مقطع غير مستطيل الشكل. **فرض MSAA x4** المس لتمكين MSAA x.4 **تعطيل تراكبات األجهزة** ً المس لتحديد استخدام وحدة معالجة الرسومات دائما لدمج الشاشة. **محاكاة مساحة األلوان** المس للتعطيل أو تحديد محاكاة مساحة األلوان. **تعطيل توجيه صوت USB** المس لتعطيل التوجية التلقائي ألجهزة صوت USB الطرفية. **تم تمكين الوضع المقيد**

المس لتمكين الوضع المقيد. بعد التمكين، ستومض الشاشة عندما تجري التطبيقات عمليات طويلة على السلسلة الرئيسية.

**إظهار استخدام وحدة المعالجة المركزية )CPU)** المس إلظهار استخدام وحدة المعالجة المركزية الحالية. **عرض ملف تعريف وحدة معالجة الرسومات** المس لاستخدام تسارع الأجهز ة ثنائية الأبعاد في التطبيقات. **تمكين تتبعات OpenGL** المس لضبط تتبعات OpenGL. **عدم االحتفاظ باألنشطة** المس إلتالف كل نشاط بمجرد مغادرة المستخدم له. **حد العملية في الخلفية**

المس لتغيير حد العمليات التي تجري في الخلفية.

المس إلظهار مربع الحوار "التطبيق ال يستجيب" للتطبيقات الموجودة في الخلفية. **التطبيقات غير النشطة**

المس لعرض قائمة التطبيقات غير النشطة.

**111111 حول الهاتف**

**إظهار كل ANRs**

يشتمل هذا القسم على أمور من بينها المعلومات القانونية ورقم الطراز وإصدار Android وإصدار النطاق األساسي واإلصدار الرئيسي ورقم اإلصدار لما يلي: **تحديثات البرنامج** المس للتحقق من تحديثات النظام. **الحالة**  يشتمل هذا على حالة البطارية ومستوى شحن البطارية وحالة بطاقة SIM وعنوان IP وما إلى ذلك. **معلومات قانونية** المس لعرض المعلومات القانونية.

## **12 تحديث برامج الهاتف**

<span id="page-46-0"></span>باستخدام أداة ترقية البرامج عبر الأثير (FOTA)، يمكنك تحديث برامج الهاتف. للوصول إلى **تحديثات البرامج**، المس **اإلعدادات** < **حول الهاتف < تحديثات البرامج**. المس **التحقق من وجود تحديثات**، وسوف يبحث الهاتف عن الإصدار الأحدث للبرنامج. إذا كنت ترغب في تحديث النظام، فالرجاء لمس **تنزيل**، وعند االنتهاء المس **تثبيت** إلكمال الترقية. يحتوي هاتفك اآلن على أحدث إصدار من البرامج.

يجب عليك تشغيل اتصال البيانات قبل البحث عن تحديثات. كذلك، تتوفر إعدادات فترة الفحص التلقائي ورسائل التذكير حول الترقيات بمجرد إعادة تشغيل الهاتف.

إذا اخترت الفحص التلقائي، فسوف يظهر الرمز في شريط الحالة عند اكتشاف النظام اإلصدار الجديد. المس اإلخطار للوصول إلى **تحديثات البرنامج** ً مباشرة.

أثناء تنزيل FOTA أو تحديثها، ال تقم بتغيير موقع التخزين االفتراضي  $\phi$ لتجنب حدوث أخطاء في تحديد موقع حزم التحديث الصحيحة.

## **13 معلومات سالمة المنتج**

**الرسوم التخطيطية والرموز البيانية**

اقرأ دليل معلومات السالمة والضمان  $\blacktriangle$ امتنع عن االستخدام أثناء إعادة التزويد بالوقود A امتنع عن استخدام الهاتف باليد أثناء القيادة  $\triangle$ قد يصدر هذا الجهاز ضوءًا ساطعًا أو وامضًا عند استخدام المهاتف، تأكد من إبعاده عن رأسك أو جسمك مسافةً لا  $\blacktriangle$ تقل عن 5 ملليمتر ال تتخلص من الجهاز بإلقائه في النار  $\Lambda$ قد تسبب األجزاء الصغيرة خطر االختناق **CON** تجنب االحتكاك بالوسائط المغناطيسية  $\mathbb{A}$ قد يصدر هذا الجهاز صوتًا مرتفعًا تجنب التعرض لدرجات الحرارة الشديدة  $\blacktriangle$ ً احتفظ بالجهاز بعيدا عن أجهزة ضبط نبضات القلب وغيرها من  $\mathbb{R}$ األجهزة الطبية الشخصية تجنب مالمسة السوائل، وحافظ على جفاف الجهاز A قم بإيقاف التشغيل عندما يطلب منك ذلك في المستشفيات والهيئات  $\mathbb{R}^2$ الطبية ال تحاول تفكيكه  $\sqrt{2}$  $\blacktriangle$ قم بإيقاف التشغيل عندما يطلب منك ذلك في الطائرة والمطارات ال تعتمد على هذا الجهاز في اتصاالت الطوارئ  $\sqrt{2}$ قم بإيقاف التشغيل في البيئات القابلة لالنفجار A

ال تستخدم سوى الملحقات المعتمدة

 $\blacktriangle$ 

**معلومات سالمة المنتج**

## **التعرض للتردد الالسلكي )RF)**

**بيان عام حول طاقة التردد الالسلكي )RF)**

<span id="page-47-0"></span>يحتوي هاتفك على جهاز إرسال واستقبال. فعندما يكون قيد التشغيل، فإنه يستقبل طاقة التردد الالسلكي )RF )ويقوم بإرسالها. وعند االتصال بهاتفك، يتحكم النظام الذي يتعامل مع مكالمتك في مستوى الطاقة الذي يرسلها هاتفك.

## **معدل االمتصاص النوعي )SAR)**

إن هاتفك المحمول هذا عبارة عن جهاز إرسال واستقبال السلكي. وقد تم تصميمه ِ بحيث ال يتجاوز قيم التعرض للموجات الالسلكية الموصى بها من قبل اإلرشادات الدولية. وقد تم تطوير هذه اإلرشادات من قبل منظمة علمية مستقلة )ICNIRP ) كما تشتمل على احتياطات أمان تم تصميمها لضمان سالمة الجميع بصرف النظر عن العمر أو الحالة الصحية.

وتستخدم الإرشادات وحدة قياس تُعرف بمعدل الامتصاص النوعي أو SAR. يبلغ حد معدل االمتصاص النوعي ألجهزة الهاتف المحمول 2 وات/كجم وبلغت أعلى قيمة لمعدل الامتصاص النوعي لهذا الجهاز عند اختباره على الأذن ٠,٣٤ وات/ كجم (') وعند اختبار ه بالقرب من الجسم (على مسافة ٥ مم) بلغت اعلى قيمة لمعدل الامتصاص النوعي ١,٧٠ وات/كجم (''). ونظرًا لأن الاجهزة المحمولة تقدم مجموعة ً متنوعة من الوظائف، فإنه يمكن استخدامها في أوضاع أخرى، بالقرب من الجسم مثال كما هو موصوف في دليل المستخدم هذا.

نظرًا لأن معدل الامتصاص النوعي (SAR) يتم قياسه باستخدام أقصى طاقة إرسال للجهاز، فإن معدل االمتصاص النوعي )SAR )لهذا الجهاز أثناء التشغيل يكون أقل بشكل نموذجي من المعدل المشار إليه أعاله. وهذا يرجع إلى التغييرات التلقائية في مستوى طاقة الجهاز لضمان أن يستخدم فقط الحد األدنى المطلوب من الطاقة لالتصال بالشبكة.

## **تشغيل الجهاز وهو على الجسم**

معلومات أمان هامة تتعلق بالتعرض إلشعاع التردد الالسلكي )RF).

عند استخدام الهاتف بالقر ب من جسمك (وليس حمله في اليد أو بجوار الرأس)، ً يجب أن يكون الجهاز موضوعا في ملحق معتمد أو يجب وضعه على مسافة 5 ملليمتر من الجسم لضمان استخدامه وفقًا للكيفية التي اختبر بها للتحقق من امتثاله. يمكن أن يتسبب الفشل في اتباع هذه اإلرشادات في تجاوز التعرض للتردد الالسلكي )RF )لقيود اإلرشادات ذات الصلة.

- تم إجراء الاختبارات وفقًا لمعيار اللجنة الإلكترونية الدولية (IEC) رقم ٢٢٢٠٩-١.
- <sup>(٢)</sup> تم إجراء الاختبارات وفقًا لمعيار اللجنة الإلكترونية الدولية (IEC) رقم ٢٠٢٢٦-٢.

## **تقليل التعرض لمجاالت التردد الالسلكي )RF)**

بالنسبة لألفراد المهتمين بالحد من تعرضهم لمجاالت التردد الالسلكي )RF)، تقدم منظمة الصحة العالمية )WHO )النصائح التالية:

إجراءات احتياطية: ال تشير المعلومات العلمية الحالية إلى الحاجة إلى أية احتياطات خاصة لاستخدام الهواتف المحمولة. فإذا كان بعض الأفراد لديهم مخاوف بهذا الشأن، فيمكنهم اختيار تقليل تعرضهم أو تعرض أطفالهم للتردد الالسلكي )RF )من خالل الحد من طول المكالمات، أو استخدام أجهزة تدعم ً وضع "حر اليدين" إلبقاء الهواتف المحمولة بعيدا عن الرأس والجسم.

يمكن الحصول على مزيد من المعلومات حول هذا الموضوع من الصفحة الرئيسية لمنظمة الصحة العالمية )WHO )على الموقع emf-peh/int.who.www://http، صحيفة الوقائع الخاصة بمنظمة الصحة العالمية رقم :193 يونيو .2011

#### **معلومات تنظيمية**

Z4652 APE 38 000

 440 Siret- PCS Nanterre R.440 (28) 222

- euros 072 031 23 de capital au SAS France Nanterre 92000 Capitole Le Immeuble ,Pierreux Champs des Avenue 55

TCT Mobile Europe SAS

تسري الموافقات والمالحظات التالية في بعض المناطق كما هو مشار إليه.

## **TCT**<sub>Mobile</sub>

**TCT Mobile Europe SAS**<br>55 Avenue des Champs Pierreux<sup>4</sup>

meuble Le Capitole 92000 Nanterre France 00 61 52 53 54 55

> **إعالن توافق EC** تعريف المنتج: Fixi4-5 4G VF F all / all CATELVED502 نن تحركة 10.1 Mobile Europe SAS الرحم<br>S5, avenue des Champs Pierreux الكائنة في S5, Nanterre 92000 فرنست مسورليتنا رحدنا أن المنتج المنكور أعلاء يترافق مع المتطلبات الأساسية القابلة للتطبيق الخاسة بالتوجيه H999/5/EC وتم تنفيذ جميع مجموعات االختبار الالسلكي األساسية المطلوبة. إجراء تقييم التوافق: الملحق الرابع للتوجيه. المعايير المطبقة: - البند 3.1 أ (حماية صحة المستخدم وسالمته):<br>- 1310× - 1210× - 12 2011 + 12 2011 + 12 2011 + 12 2011 + 14 2012 + 10 805 FN - 12:2013 2A + 11:2006 + 11:2009 + 11:2010 + 12:2011 + 12:2013<br>- EN 50 360: 2001 + 11:2012, EN 50 566: 2013 + 12:2014, EN 62479 - البند 1.3 ب )متطلبات الحماية فيما يتعلق بالتوافق الكهرومغناطيسي(: - 2005-) 1.3.1V 489-7 301 EN ,)2013-08 (1.6.1V 489-3 301 EN ,)2011-09 (1.9.2V 489-1 301 EN 5502014 111 EN 301 489-17 V2.21 (2012-09) EN 301 489-24 V1 5.1 (2010-10) EN 55013:2013 EN 55020:2007+ A11:2011 - البند 2.3 (الإستفادة بشكل أكثر فعالية للنطاق لتجنب حدوث تداخلات شارع):<br>- 2015-08 ) 7.1.1 (2015-08) EN 301 908-2 V7.1.1 (2015-08 (2015-08 (2015-08 ) EN 301 BOB-2 V7.1.1 (2015-12), EN 301 908-13 V7.1.1 (2015-12), EN 300 328 V1.9.1 (2015-02), EN 300 440-2 2011-0920-0921-0921<br>2012-0822-0822-0922 يتوافق هذا الملتج أيضنا مع المتطلبات المعمول بها للتوجيهات التالية:<br>- التوجيه RoHS) EU/2011/65 - قيود على حظر استخدام مواد خطرة بعينها) ترافق ايضا الثواحن التي تم تسليمها مع هنا المنتج (عد تضمينها في العلم) مع المتطلبات المعمول بها المتصوص عليها ضمن تشريحات التناغم ذات<br>الصلة الخاصة بدول الالعاد: - التوجيه EC2006/95/( حتى 19 أبريل 2016( / التوجيه EU2014/35/( من 20 أبريل 2016( )LVD) - التوجيه EC2004/108/( حتى 19 أبريل 2016( / التوجيه EU2014/30/( من 20 أبريل 2016( )EMC) - التوجيه EC2009/125/( منتج ذو صلة بالطاقة( يمكن لهذا المنتج التوصيل بشاحن الهاتف المحمول العادي الذي يتوافق مع المعايير التالية: FN301489-34 v1.4.1 (2013-05) -EN 63684-2010 تتم مراجعة توافق هذا المنتج مع المتطلبات الأساسية لتوجيه R&TTE 1999/5/EC بواسطة الجهة المبلغة التالية:<br>.American Certification Body, Inc .mencan Certrication Body, Inc.<br>Suite C110, Whittier Avenue 6731, 22101 McLean, Virginia, United States  $C$  $F$  $I$  $S$  $R$  $R$ رقم المعرّف: 1588<br>- قم المعرّف: 1588 التاريخ 2017-01-26: التوقيع Geraud Boutibonnes SAS Europe Mobile TCT / المدير الفني، أوروبا .

 $\_$  ,  $\_$  ,  $\_$  ,  $\_$  ,  $\_$  ,  $\_$  ,  $\_$  ,  $\_$  ,  $\_$  ,  $\_$  ,  $\_$  ,  $\_$  ,  $\_$  ,  $\_$  ,  $\_$  ,  $\_$  ,  $\_$  ,  $\_$  ,  $\_$  ,  $\_$  ,  $\_$  ,  $\_$  ,  $\_$  ,  $\_$  ,  $\_$  ,  $\_$  ,  $\_$  ,  $\_$  ,  $\_$  ,  $\_$  ,  $\_$  ,  $\_$  ,  $\_$  ,  $\_$  ,  $\_$  ,  $\_$  ,  $\_$  , TCT Mobile Europe SAS - Siège social : 55 Avenue des Champs Pierreux, Immeuble Le Capitole 92000 Nanterre France<br>SAS au capital de 23 031 072 euros - RCS Nanterre B 440 038 222 - Siret 440 038 222 000 38 APE 4652Z

#### **تشتيت االنتباه**

**القيادة**

يجب إيالء االهتمام الكامل إلى القيادة في كل األوقات من أجل الحد من خطر وقوع حوادث. إذ أن استخدام الهاتف أثناء القيادة )حتى مع وجود أجهزة تدعم وضع حر اليدين) يؤدي إلى تشتيت الانتباه ويمكن أن يؤدي إلى وقوع حوادث. ولذا، يجب الالتزام بالقوانين واللوائح المحلية التي تقيد استخدام الأجهزة اللاسلكية أثناء القيادة.

**األجهزة قيد التشغيل**

يجب إيالء االهتمام الكامل إلى األجهزة قيد التشغيل من أجل الحد من خطر وقوع حوادث.

## **التعامل مع المنتج**

**بيان عام حول التعامل واالستخدام**

تتحمل وحدك مسؤولية استخدام هاتفك وأية عواقب تنجم عن استخدامه. ً يجب عليك دائما إيقاف تشغيل هاتفك في األماكن التي يحظر فيها استخدام الهاتف. يخضع استخدام الهاتف إلجراءات السالمة الموضوعة لحماية المستخدمين والبيئة المحيطة بهم.

- يجب دائمًا التعامل مع الهاتف وملحقاته بعناية وحفظه في مكان نظيف وخالٍ من الغبار.
- ال تعرض الهاتف أو ملحقاته أللسنة لهب مكشوفة أو منتجات سجائر مضاءة.
	- ال تعرض الهاتف أو ملحقاته للسوائل أو الرطوبة أو الرطوبة العالية.
		- ال تعمد إلى إسقاط أو رمي أو محاولة ثني هاتفك أو ملحقاته.
- لا تستخدم الكيماويات المركزة أو محاليل التنظيف أو الأيروسول لتنظيف الجهاز أو ملحقاته.
	- ال تقم بطالء هاتفك أو ملحقاته.
- ِ ال تحاول فك هاتفك أو ملحقاته، يجب القيام بذلك من قبل األفراد المعتمدين فقط.
- ال تعرض الهاتف أو ملحقاته لدرجات حرارة متطرفة، تقل عن 10- درجات مئوية أو تزيد عن 50+ درجة مئوية.
	- يرجى مراجعة اللوائح المحلية للتخلص من المنتجات اإللكترونية.
- ال تحمل هاتفك في جيبك الخلفي حيث يمكن أن يتعرض للكسر عند جلوسك.

**األطفال الصغار** ال تترك هاتفك وملحقاته في متناول األطفال الصغار أو تسمح لهم باللعب به. ً إذ يمكن أن يصيبوا أنفسهم أو اآلخرين أو يمكن أن يلحقوا ضررا بالهاتف دون قصد. يحتوي هاتفك على أجزاء صغيرة ذات حواف حادة قد تسبب إصابة أو يمكن أن تنفصل وتخلق خطر االختناق. **إزالة المغناطيسية** لتجنب مخاطر إزالة المغناطيسية، ال تترك األجهزة اإللكترونية أو الوسائط المغناطيسية بالقرب من الهاتف لفترة طويلة. **تفريغ الكهرباء الساكنة )ESD)** ال تلمس الموصالت المعدنية ببطاقة SIM. **الهوائي** لا تلمس الـهوائي دون داعٍ.<br>م **وضع االستخدام العادي** عند إجراء أو تلقي مكالمة هاتفية، ضع الـهاتف على أذنك جاعلاً الـجزء السفلي متجهًا نحو فمك أو كما لو كنت تستخدم هاتفًا ذا خط ثابت.

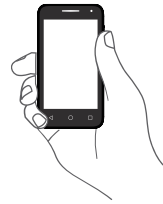

**الوسائد الهوائية** ال تضع الهاتف في منطقة أعلى من الوسادة الهوائية أو في نطاق منطقة انتشار الوسادة الهوائية. قم بتخزين الهاتف بأمان قبل قيادة المركبة. **نوبات الصرع/اإلغماء** يتسم هذا الهاتف بقدرته على إنتاج أضواء وامضة ساطعة. **اإلصابات الحركية المتكررة** لتقليل خطر اإلصابة الناجمة عن اإلجهاد المتكرر )RSI )إلى الحد األدنى، عند كتابة الرسائل النصية أو تشغيل الألعاب باستخدام هاتفك:

 ال تقبض على الهاتف بقوة شديدة. اضغط على األزرار برفق. استفد من الميزات الخاصة بالهاتف التي تعمل على خفض عدد األزرار التي يجب الضغط عليها، مثل قوالب الرسائل والنص التنبئي. ً خذ مزيدا من فترات الراحة للتسلية واالسترخاء. **مكالمات الطوارئ** يعمل هذا الهاتف، كأي هاتف السلكي، باستخدام اإلشارات الالسلكية، التي ال يمكنها ضمان االتصال في كل الظروف. لذلك، يجب أال تعتمد فقط على أي هاتف السلكي إلجراء اتصاالت الطوارئ. **الضوضاء المرتفعة** هذا الهاتف قادر على إنتاج ضوضاء عالية قد تؤدي إلى تلف السمع. قد يؤدي االستماع للموسيقى لفترة طويلة عند أعلى مستوى صوت لمشغل الموسيقى إلى اإلضرار بحاسة السمع لدى المستمع. لذا ال تستخدم سوى سماعات الرأس الموصى بها. **حماية حاسة السمع** ُ لتجنب إصابة حاسة السمع بأي ضرر، يحظر االستماع لمستويات صوت عالية لفترات طويلة. ينبغي توخي الحذر عند تقريب الهاتف من الأذن أثناء استخدام مكبر الصوت. **اإلضاءة الساطعة )إذا كان الجهاز يدعمها(** هذا الهاتف قادر على إنتاج أضواء وامضة أو أن يتم استخدامه ككشاف، فال تستخدمه بالقرب من العينين. **سخونة الهاتف** قد ترتفع درجة حرارة الهاتف أثناء الشحن وأثناء االستخدام العادي. **السالمة من الكهرباء** ال تستخدم سوى الملحقات المعتمدة. ال تقم بالتوصيل بمنتجات أو ملحقات غير متوافقة. احرص على عدم لمس أو السماح لألجسام المعدنية، مثل العمالت المعدنية أو سالسل المفاتيح، بأن تحتك بطرفي البطارية أو تحدث دائرة قصر بهما. **التوصيل بالسيارة** اطلب المشورة المتخصصة عند توصيل واجهة هاتف بالنظام الكهربائي بالسيارة. **المنتجات المعطلة أو التالفة**

ال تحاول فك الهاتف أو ملحقاته.

يجب على الأفراد المؤهلين فقط صيانة أو إصلاح الهاتف أو ملحقاته. إذا كان قد تم غمر الهاتف أو ملحقاته في الماء أو تم ثقبها أو تعريضها لسقوط شديد، فال تستخدم هذا الهاتف أو ملحقاته حتى تصحبها للفحص إلى مركز خدمة معتمد. **التعامل مع البطارية والسالمة**

ً احرص دوما على إيقاف تشغيل الجهاز وفصل الشاحن قبل إزالة البطارية. وال تستخدم سوى البطارية أو الشاحن المرفق أو األجزاء المعتمدة من الجهة المصنعة والمعدة لالستخدام مع الهاتف. إذ أن استخدام بطاريات أو شواحن أخرى يمكن أن يشكل خطورة.

ال تقم بفك البطارية أو تحدث دائرة قصر بها. إذ يمكن أن تحدث دائرة قصر دون قصد في حالة مالمسة أجسام معدنية، مثل مفتاح أو مشبك ورق أو قلم، لطرفي البطارية.

قد يؤدي االستخدام الخاطئ للبطارية إلى حدوث حريق أو انفجار أو مخاطر أخرى. إذا كنت تعتقد أن البطارية قد تلفت، فال تستخدمها، وإنما خذها إلى مركز خدمة لالختبار.

**التداخل**

**بيان عام حول التداخل** يجب توخي الحذر عند استخدام الهاتف على مقربة من األجهزة الطبية الشخصية، مثل أجهزة تنظيم ضربات القلب ووسائل المساعدة على السمع.

**أجهزة تنظيم ضربات القلب** توصي الجهات المصنعة ألجهزة تنظيم ضربات القلب بترك مسافة فصل تبلغ 10 سم على الأقل بين الهاتف المحمول وجهاز تنظيم ضربات القلب لتفادي أي تداخل مع جهاز تنظيم ضربات القلب. ولتحقيق هذا، استخدم الهاتف على األذن المقابلة لجهاز تنظيم ضربات القلب الخاص بك وال تحمله في جيب الصدر.

**وسائل المساعدة على السمع** قد يعاني الأشخاص الدّين لديهم سماعات طبية أو أجهزة أخرى مزروعة في قوقعة األذن من ضجيج التداخل عند استخدام أجهزة السلكية أو وجود جهاز بالقرب منهم. وسيعتمد مستوى التداخل على نوع الجهاز السمعي والمسافة من مصدر التداخل، وقد تؤدي زيادة مسافة الفصل بينهما إلى تقليل التداخل. يتعين عليك ً أيضا استشارة الجهة المصنعة للسماعات الطبية التي تستخدمها لمناقشة البدائل.

## **الملحقات**

#### **األجهزة الطبية**

يرجى استشارة الطبيب المعالج والجهة المصنعة للجهاز لتحديد ما إذا كان يتداخل تشغيل هاتفك مع تشغيل الجهاز الطبي لديك.

#### **المستشفيات**

قم بإيقاف تشغيل الجهاز الالسلكي عندما يطلب منك ذلك في المستشفيات أو العيادات أو مراكز الرعاية الصحية. فقد صممت هذه المطالبات لمنع التداخل المحتمل مع األجهزة الطبية الحساسة.

#### **الطائرة**

قم بإيقاف تشغيل الجهاز الالسلكي عندما يطلب منك القيام بذلك من قبل فريق العمل بالمطار أو الطائرة.

استشر طاقم الطائرة حول استخدام األجهزة الالسلكية على متن الطائرة إذا كان يوفر جهازك "وضع طيران" يتعين تمكينه قبل الصعود إلى الطائرة. **التداخل في السيارات**

ً يرجى مالحظة أنه نظرا الحتمال التداخل مع األجهزة اإللكترونية، تحظر بعض شركات تصنيع السيارات استخدام الهواتف المحمولة في سياراتهم إال إذا تم تضمين أجهزة تدعم وضع حر اليدين بهوائي خارجي في التركيب.

#### **البيئات القابلة لالنفجار**

**محطات الوقود والبيئات القابلة لالنفجار**

في المواقع المزودة بأجواء يحتمل أن تكون قابلة لالنفجار، قم باالمتثال لجميع اللّافتات المنشورة لإيقاف تشغيل الأجهزة اللاسلكية، مثل هاتفك أو الأجهزة اللاسلكية الأخرى.

من أمثلة المناطق ذات الأجواء القابلة للانفجار مناطق التزويد بالوقود والطوابق السفلية في القوارب أو مرافق نقل أو تخزين الوقود أو الكيماويات، والمناطق التي يحتوي الهواء فيها على مواد كيميائية أو جزيئات، مثل الغبار أو الحبوب أو مساحيق المعادن.

## **كبسوالت ومناطق التفجير**

قم بإيقاف تشغيل الهاتف المحمول أو الجهاز الالسلكي عند التواجد في منطقة تفجير أو مناطق منشور بها إخطارات تطالب بإيقاف تشغيل "أجهزة الراديو ثنائية الإتجاه" أو "الأجهز ة الإلكتر ونبة" لتجنب التداخل مع عمليات التفجير .

## **))) الحماية ضد السرقة**

ُ يتم تمييز الهاتف من خالل معرف المعدات المحمولة الدولية )IMEI( )الرقم التسلسلي للهاتف) الموجود على ملصق العبوة وفي ذاكرة المنتج أيضًا. وننصحك بتدوين الرقم عند استعمال الهاتف ألول مرة وذلك بإدخال \*#06# واالحتفاظ به في مكان آمن. فقد تطلبه الشرطة أو مشغل الشبكة في حالة سرقة الهاتف. ويتيح لك هذا الرقم إمكانية قفل هاتفك المحمول لمنع استخدامه من قبل الغير، حتى مع تغيير بطاقة SIM.

يعني وجود هذه العالمة على هاتفك وعلى البطارية والملحقات أن هذه المنتجات ال بد أن يتم أخذها إلى مراكز جمع النفايات في نهاية عمرها االفتراضي: - المراكز المحلية للتخلص من النفايات المزودة بسالل مخصصة **Contract Contract** لهذه العناصر. - سالل جمع النفايات عند مراكز البيع. سوف يتم بعد ذلك إعادة تدويرها، مما يحول دون التخلص من تلك المواد في البيئة المحيطة، وبذلك يمكنك إعادة استخدام مكوناتها. **في البلدان األعضاء في االتحاد األوروبي:** ًا. تتوافر مراكز جمع النفايات هذه مجان يجب إحضار جميع المنتجات التي تحمل هذه العالمة إلى نقاط التوزيع هذه. **في الدول التي ال تتبع السلطات القضائية لالتحاد األوروبي:** ال يجب إلقاء عناصر هذه األجهزة التي تحمل هذا الرمز في السالل العادية في حالة توافر منشآت إعادة تدوير وجمع مناسبة في الوالية التي تتبعها أو منطقتك؛ بل يجب أخذها إلى مناطق جمع النفايات الخاصة بها إلعادة تدويرها. تنبيه: احذر مخاطر الانفجار إذا تم استبدال البطارية بنوع غير صحيح. تخلص من البطاريات المستخدمة طبقًا للإرشادات. عند إزالة غطاء البطارية، يرجى تجنب مالمسة أجهزة الهوائي ومالمسة أطراف الهوائي التي قد تحتوي على مادة النيكل. في جميع الأوقات، يجب على الأشخاص الذين يعانون من الحساسية تجاه المعادن تجنب لمسها. تحمي الطبقة الواقية المرفقة مع الهاتف الشاشة من الخدوش. وتقلل من مخاطر تلف شاشة الهاتف. ال تقم بإزال الطبقة.

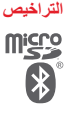

**CERTIFIED** 

شعار microSD هو عالمة تجارية.

عالمة كلمة Bluetooth وشعاراتها مملوكة لشركة .Inc ,SIG Bluetooth وأي استخدام لهذه العالمات ِ من قبل شركة .Ltd Communication TCL والشركات التابعة لها يتم بموجب ترخيص. كما أن ُ العالمات التجارية هي أسماء تجارية كل حسب الشركة المالكة لها.

## **VFD** 502 Bluetooth **Declaration ID D026889**

يعد شعار Fi-Wi عالمة اعتماد لتحالف Fi-Wi. يعد كل من Google وشعار Google وAndroid وشعار Android وSearchTM Google وGoogle MapsTM وGmailTM وYouTube وPlay Google Store وLatitudeTM Google وHangoutsTM عالمات تجارية لصالح شركة Inc Google.

يتم نسخ الروبوت Android أو تعديله من العمل الذي تم إنشاؤه ومشاركته بواسطة Google، كما يتم استخدامه بموجب البنود الموضحة في الترخيص License Attribution 3.0 Commons Creative.( سيظهر النص ً على **legal Google** في **إعدادات < حول الهاتف <**  عندما تضغط مطوال . ))) **المعلومات القانونية**(

لقد قمت بشراء منتج يستخدم برامج مفتوحة المصدر (/http://opensource.org) mtd وmsdosfs وiptables/netfilter وinitrd في التعليمات البرمجية وغيرها من البرامج مفتوحة المصدر المرخصة بموجب الترخيص Public General GNU License وLicense Apache.

سوف نوفر لك عند الطلب نسخة كاملة من التعليمات البرمجية المصدر المطابقة خالل فترة ثالث سنوات من توزيع المنتج من قبل شركة TCL الوارد عنوانها أدناه في الفصل مالحظة.

يمكنك تنزيل التعليمات البرمجية المصدر من

.http://sourceforge.net/projects/alcatel/files/vodafone/vfd502/ بعتبر توفير التعليمات البرمجية مجانًا من الإنترنت.

الهاتف عبارة عن مرسل/مستقبل يعمل على شبكات GSM في النطاق الرباعي )1900/1800/900/850 ميجاهرتز(، أو نظام UMTS في النطاق الرباعي )2100/1900/900/850(، أو نظام LTE في النطاق السداسي )1B/20/8/7/3/A28).

# **CE1588**

يتوافق هذا الجهاز مع المتطلبات األساسية والبنود األخرى ذات الصلة في الالئحة EC.1999/5/ يمكن الحصول على النسخة الكاملة من إعالن توافق الهاتف من على موقع اإلنترنت: www.vodafone.com/smartturbo7dual

## **إشعار**

تخضع المعلومات الواردة في هذا الدليل للتغيير دون إشعار. لقد تم بذل كل جهد في إعداد هذا الدليل لضمان دقة المحتويات، ولكن ال تشكل جميع البيانات ً والمعلومات والتوصيات الواردة في هذا الدليل أي ضمان من أي نوع، صريحا ً كان أم ضمنيا. يرجى قراءة احتياطات السالمة ومعلومات األمان بعناية للتأكد من استخدام هذا الجهاز الالسلكي بطريقة صحيحة وآمنة.

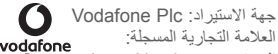

العنوان: ,Vodafone House, The Connection, Newbury Berkshire, RG14 2FN, UK

جهة التصنيع: Ltd Communication TCL.

العالمة التجارية المسجلة: Alcatel

عنوان جهة التصنيع: Flat/RM 1910-12A, Block 3, China HongKong City, 33 Canton Road, Tsimshatsui, Kowloon. Hong Kong

## **14 ضمان الهاتف**

## **بنود وشروط الضمان**

- .1 تتولى Vodafone ضمان هذا الهاتف المحمول لمدة عام واحد )1( من تاريخ الشراء من قبل المالك الأصلي (غير قابل للتحويل) في ظل الاستخدام العادي.
- .2 تتميز البطارية بضمان محدود لمدة اثني عشر )12 ً ( شهرا ويتميز الشاحن بضمان محدود لمدة اثني عشر )12 ً ( شهرا ضد عيوب التصنيع. وتتميز الملحقات الأخرى بضمان محدود لمدة اثني عشر (١٢) شهرًا ضد عيوب الصناعة.
	- .3 ال يغطي هذا الضمان التلف الناجم عن:
		- أ) التلف والبلي العادي للجهاز؛
- ب) العيوب والأضرار الناجمة عن استخدام الجهاز بأسلوب الأسلوب الطبيعي أو المعتاد؛
- ج) أعمال التفكيك أو الإصلاح أو التغيير أو التبديل أو التعديل غير المصرح بها؛
	- د) سوء الاستخدام أو المعاملة أو الإهمال أو الحوادث أيًا كانت أسبابها؛
- هـ) العيوب أو الأضرار الناجمة عن الخطأ في الاختبار أو التشغيل أو الصيانة أو التركيب أو إجراء أي تغيير أو تعديل؛
- و) العيوب أو الأضرار الناجمة عن تسرب المواد الغذائية أو السوائل أو التآكل أو الصدأ أو استخدام جهد كهربائي خطأ؛
- ز ) الخدوش أو الأضرار التي تلحق بالأسطح البلاستيكية وغير ها من الأجزاء المكشوفة التي تتعرض لالستخدام العادي من قبل العميل؛
	- .4 يجب تسليم الهاتف الذي يتطلب الصيانة/اإلصالح على نفقة المستخدم.
- <span id="page-53-0"></span>ه سيكون هذا الضمان ملغى وباطلاً في أي من الأحداث التالية: أ( في حالة تشوه الرقم التسلسلي أو ختم الضمان الموجود على الجهاز أو إزالته.
- ب) إذا تم تغيير أي بند ورد في هذا الضمان أو تعديله بأي شكل من الأشكال دون موافقة خطية مسبقة من شركة Vodafone.
- .6 يمتد الضمان المحدود ليشمل العمالء الذين يشترون المنتج من إحدى البلدان )أو المناطق( الواردة في نهاية هذا المستند فقط. وهذا الضمان المحدود صالح فقط في بلد (أو منطقة) بيع المنتج المقصودة التابعة لشركة Vodafone.
- .7 إذا تمت إعادة المنتج إلى شركة Vodafone بعد انقضاء فترة الضمان، فيجب تطبيق سياسات الخدمة العادية التي تنتهجها Vodafone وسيتم فرض رسوم ً على المستهلك بناء على ذلك.
- أ( ال تتحمل Vodafone أي التزام أو مسؤولية أخرى بما يتجاوز ما هو منصوص عليه صراحة في هذا الضمان المحدود.
- ب( جميع معلومات الضمان، وميزات المنتج، والمواصفات عرضة للتغيير دون إشعار.
- .8 يحل هذا الضمان محل أي ضمان أو ضمانات أخرى، صريحة كانت أم ضمنية، بما في ذلك أي ضمان ضمني لقابلية التسويق أو المالءمة لغرض معين. وال تتحمل VODAFONE أية مسؤولية مقابل خرق الضمان بما يتجاوز تصحيح الخرق بالطريقة الموصوفة أعاله. ولن تتحمل VODAFONE ٍ العواقب بأي حال من األحوال.

## **15 الملحقات**

تقدم أحدث الهواتف الذكية من Vodafone ميزة حر يدين متضمنة تتيح لك استخدام الهاتف من مسافة ما، كوضعه على منضدة على سبيل المثال. أما بالنسبة لهؤالء الذين يفضلون الحفاظ على سرية مكالمتهم، فهناك سماعة أذن متوفرة ويشار إليها باسم سماعة الرأس.

- Vodafone Smart turbo 7 dual .<sup>1</sup>
	- .2 الشاحن
	- .3 كابل البيانات
	- .4 سماعة الرأس
	- .<br>6 دليل البدء السريع
	- .6 معلومات السالمة والضمان

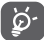

ال تستخدم الهاتف إال مع البطاريات وأجهزة الشحن والملحقات لا تستخدم المهاتف<br>- في الموجودة في العلبة.

## **16 المواصفات**

<span id="page-54-0"></span>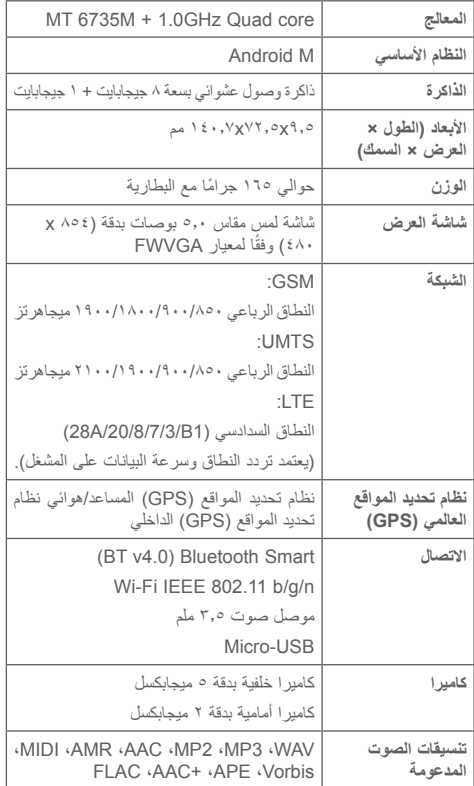

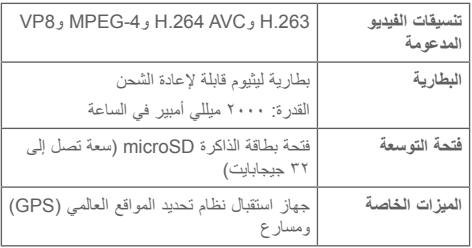

**مالحظة:** تخضع المواصفات للتغيير دون إخطار مسبق.